# LA-UR-12-25545

Approved for public release; distribution is unlimited.

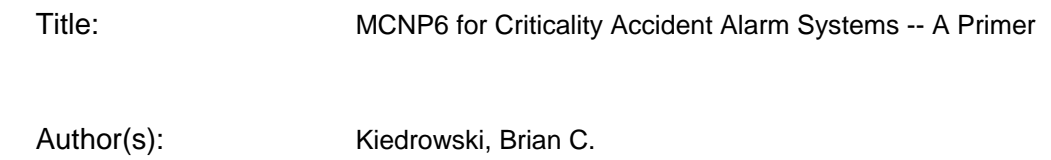

Intended for: MCNP Website

Report Web

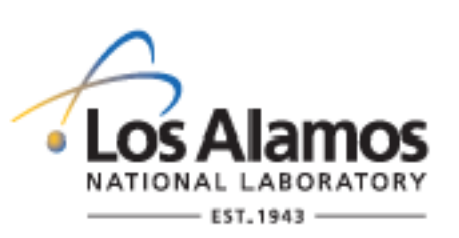

Disclaimer:

Los Alamos National Laboratory, an affirmative action/equal opportunity employer,is operated by the Los Alamos National Security, LLC for the National NuclearSecurity Administration of the U.S. Department of Energy under contract DE-AC52-06NA25396. By approving this article, the publisher recognizes that the U.S. Government retains nonexclusive, royalty-free license to publish or reproduce the published form of this contribution, or to allow others to do so, for U.S. Government purposes. Los Alamos National Laboratory requests that the publisher identify this article as work performed under the auspices of the U.S. Departmentof Energy. Los Alamos National Laboratory strongly supports academic freedom and a researcher's right to publish; as an institution, however, the Laboratory does not endorse the viewpoint of a publication or guarantee its technical correctness.

## MCNP6 for Criticality Accident Alarm Systems – A Primer

Brian C. Kiedrowski Los Alamos National Laboratory XCP-3: Monte Carlo Codes

# Introduction

MCNP6 is a Los Alamos National Laboratory (LANL) developed, general-purpose Monte Carlo radiation transport simulation package [1]. The code is capable of transporting a broad range of particles for numerous applications. MCNP6 has continuous-energy neutron and photon physics that make it suitable for both criticality and shielding problems. The analysis of a criticality accident alarm system (CAAS) combines methodologies and techniques for both classes of problems, and the requisite knowledge for both is quite different in some areas. For this reason, a primer has been created with the focus on teaching criticality safety practitioners the Monte Carlo techniques needed to analyze a CAAS.

This primer specifically focuses on the Monte Carlo transport techniques for CAAS design. The use of radiation transport codes is a small portion of the overall design process, which is preceeded and followed by many other design calculations and decisions. Those readers unfamiliar with the design of CAAS systems are directed to a PNNL report by Greenfield [2], which gives a thorough overview of the CAAS design process. This document gives reference to applicable standards and regulatory requirements and how to meet them, which is not the subject of this primer. The PNNL report explains where radiation transport codes such as MCNP play a role in this process, and this primer is meant to provide a more in-depth set of lessons for this portion of the design process.

This is done by way of several exercises that successively do more analysis of the same system. First the basics of setting up and running a simple criticality calculation is reviewed. Next, an accident configuration is investigated and the neutron/gamma source is obtained for the CAAS calculation. Then, how to set up a CAAS facility geometry with detector tallies is explained. Methods for detailed dose calculations from the accident are given. Since these calculations are often computationally inefficient, several applicable variance reduction techniques are explained to allow practitioners to obtain answers in a reasonable amount of time.

One additional aspect of using codes that is not addressed in this document, but should be emphasized, is validation. The MCNP code development team at LANL performs a fairly large suite of validation tests routinely throughout software development. The nature of these tests is to cover a broad swath of applications and not necessarily to go deep into any specific one – doing so would be impossible considering the myriad of potential uses of MCNP. As with any software simulation tool, it is up to the end user to ensure that a specific code and its associated data libraries are capable of solving his or her problems. The CAAS designer must therefore consult and satisfy all regulations and institutional requirements before using MCNP or any other software tool for perfoming such analyses.

The lessons herein assume some basic understanding of using MCNP6 or previous versions. Requisite knowledge in creating input files representing simple geometries and running calculations is assumed. A basic understanding of both criticality (KCODE) and fixed-source (SDEF) problems is required. Many of the basic concepts are reviewed, but many details are absent for brevity, and beginners are directed to other resources. Namely, the MCNP Manual, Vols. I [3] and II provide an overview of the theory and practice of using MCNP. Specific sections will be called out throughout this primer that the interested reader can pursue for supplemental information. Vol. I is available on the MCNP website (mcnp.lanl.gov), whereas Vol. II is only available on the MCNP DVD because of export control issues. Additionally, the MCNP5 Criticality Primer [4] is also a very detailed reference that is available on the MCNP website. Readers unfamiliar with criticality calculations are strongly encouraged to review that document first, as it contains basic information on setting up criticality problems and running MCNP. Another useful reference is the PNNL Material Compendium [5], which contains compositions of a large number of relevant materials – an electronic copy may be obtained on the MCNP website.

## Problem Statement

For the analysis, a hypothetical accident location and type is chosen based upon similarly hypothetical analysis that would have been done for determining credible minimum accidents of concern. In reality, the "starting point" for this primer would already have been a significant amount of work, and represents only one of many accidents that would need to be analyzed for a full CAAS design. Again, the point of this primer is not to teach how to design a CAAS, but to illustrate the MCNP techniques required or helpful in that design.

Suppose a cylindrical tank of plutonium nitrate solution at LANL that has been overfilled to the point of supercriticality. This tank resides in a simplified experimental facility described. The details of the experiment and facility are described in Exercise 1.

MCNP6 is to be used to determine the neutron and gamma sources, along with personnel doses as a function of position. Also, suppose a specific configuration of detectors has been proposed (again, from previous, hypothetical analyses), and MCNP6 is to be used to find the doses delivered to one of these detectors. Personnel doses from neutrons and photons, arising from the accident, throughout the facility are also desired.

# Exercises

This primer contains seven exercises. Exercises 1-4 go through defining the geometry and writing a fission source file to be used in fixed-source calculations. Exercise 1 focuses on setting up the geometry and reviews the basics of criticality calculations, exercise 2 discusses fission source convergence and plotting of results, exercise 3 shows how to create a "surface-source file" in an eigenvalue calculation, and exercise 4 demonstrates how to read that file in a fixed-source calculation. Exercises 5-6 focus on solving a source-detector problem. Exercise 5 sets up the geometry and tallies, and exercise 6 discusses the variance reduction techniques that are useful for solving it. Exercise 7 discusses mesh tallies and personnel doses throughout a facility.

#### Exercise 1: Geometry & Criticality Review

Recall that the MCNP input file has four different sections or blocks (excluding the message block). The first section is the title card (lines in an MCNP input are referred to as "cards" as homage to the days of punch card computing), which is a user comment that occupies the first line of the input text file. The second section is a list of cells or cell block, followed by one (and only one) blank line. The third section lists the surfaces (surface block) that are used to define the cells in the previous section. Like the cell block, the surface block ends with a blank line. The fourth section is the data block, which contains all the data cards used for materials, importances, tallies, criticality controls, and everything else about the problem. The MCNP input file ends with an optional blank line; anything after that are solely user comments ignored by MCNP.

There are many philosophies for setting up an MCNP input file and what naming conventions to use. So long as these produce valid input files, none of them is wrong. Some styles, however, tend to produce clearer and easier-to-read input files, especially for those who did not set up the original file.

In this primer, the following conventions are used: First, entries on like cards are formatted to line up in columns where possible. This makes the file easier to read and errors easier to detect, and is a strongly recommended practice. Secondly, cell properties such as importances are specified on the cell cards. Alternatively, there are data cards available for this purpose. Third, materials, surfaces, and cells all have specific number ranges and do not overlap. Here, materials are given numbers 1-9, surfaces are given numbers 10-99, and cells are assigned numbers 100 and higher. While it is perfectly acceptable to have cell 1 being defined with surface 1 and containing material 1, these multiple definitions can be confusing to a reader encountering an input file for the first time. Fourth, the cell, surface, and data cards are grouped into like entries (e.g., all the materials are listed together) and separated by comments.

First, create a text file called caas1.txt. This file will be where the MCNP commands or cards will be placed. Note that older versions of MCNP only allow for file names up to eight letters total, including suffixes. If using an older version, choose a shorter file name or omit the .txt suffix.

A schematic of the facility geometry is given in Fig. 1. The facility has six rooms, three across  $(x - y)$ direction or east-west), and two down  $(y$  direction or north-south). Each room is 10 meters by 10 meters. The walls are all 0.5 meters thick. The height of each room is 3 meters. The floor extends down 0.5 meters, and the ceiling is 0.1 meters thick. Doorways connect the rooms as shown in the schematic, they are all 1 meter wide, and 2.5 meters tall.

The north center room contains the cylindrical fissile solution tank. The center of the cylindrical tank is 2 meters from the north wall, and 2 meters from the west wall. The tank has an inner diameter of 1 meter, and a radial thickness of 0.5 cm. The tank holds 1 meter of solution in height, and the base is 1 cm thick. The plutonium nitrate solution height for the accident being analyzed is 12.6 cm.

The southeast room contains a labyrinth wall. Like with the doorways, the hallway has a width of 1 meter as are its doorways. The doorway separating the labyrinth from the rest of the southeast room is 3 meters high, unlike the other doors, which, again, are 2.5 meters.

First, the point where the origin is located must be selected. For this model, a convenient choice is the location where the center of the cylindrical tank touches the floor. Now the surfaces can be defined.

Let surfaces numbered 10-19 be those pertaining to the solution tank. There are multiple ways to define the surfaces needed for the tank. A convenient choice that allows easy adjustment of the solution height involves using two right-circular cylinder macrobodies (RCC's) and a plane parallel to the z-axis (PZ). One RCC is needed to define the inside of the tank, and another to define the outside. The PZ separates the solution from the air. Recall the format for the RCC is:

# ID RCC VX VY VZ HX HY HZ RAD

Here ID is the surface index, RCC is the surface type label, VX VY VZ are the  $x, y, z$  coordinates of the base, HX HY HZ describe a vector (with magnitude) for orienting the axis, and RAD is the cylinder's radius. The two surfaces for the cylinder are therefore

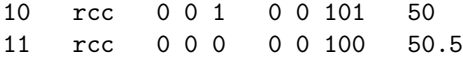

The PZ surface has one argument, the offset from the  $z = 0$  plane. For this problem, the PZ is

12 pz 13.6

The next surfaces to be defined are those for the rooms and the doorways. Let the surfaces for the rooms be numbered 20-29, and the doorways 30-39. For this purpose, the rectangular parallelpiped (RPP) macrobody is useful. The form for the RPP is

ID RPP X1 X2 Y1 Y2 Z1 Z2

Here X1 is the lower x coordinate,  $X2$  is the upper x coordinate, and the y and z coordinates are similar. A consistent ordering scheme for the rooms and doorways is useful. One choice that is used here is to go left to right going from top to bottom, similar to reading a page of English text. The surfaces for the rooms are

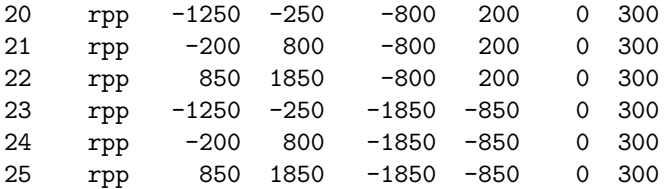

Similarly, the RPP's for the doorways can be defined

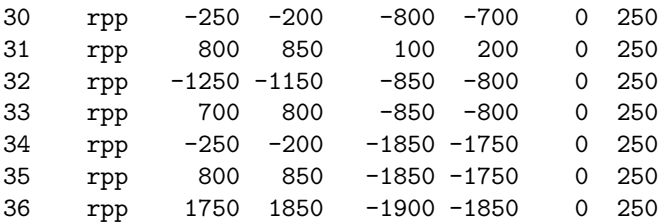

Now the solution tank and the rooms with their connecting doorways are defined. Next is the structure of the building itself. Suppose surface 99, an RPP, will be the "bounding box" for the building. This has the following definition:

99 rpp -1300 1900 -1900 250 -50 310

This, however, leaves out the wall for the labyrinth, which can be represented as another RPP. Let surfaces 40-98 be reserved for any other objects in the rooms, and count the labyrinth wall RPP as one of these. This RPP is

40 rpp 950 1000 -1850 -950 0 300

This defines all the surfaces needed for the facility and accident. A completed list with comments would look as follows:

```
c ### surfaces
c
c >>>>> critical experiment tank
10 rcc 0 0 1 0 0 100 50
11 rcc 0 0 0 0 0 101 50.5
12 pz 13.6
c
c >>>>> rpp's for the empty space in the rooms
20 rpp -1250 -250 -800 200 0 300 $ northwest room
21 rpp -200 800 -800 200 0 300 $ north (accident) room
22 rpp 850 1850 -800 200 0 300 $ northeast room
```
23 rpp -1250 -250 -1850 -850 0 300 \$ southwest room 24 rpp -200 800 -1850 -850 0 300 \$ south room 25 rpp 850 1850 -1850 -850 0 300 \$ southeast room c c >>>>> doorways 30 rpp -250 -200 -800 -700 0 250 \$ nw. to n. door 31 rpp 800 850 100 200 0 250 \$ n. to ne. door 32 rpp -1250 -1150 -850 -800 0 250 \$ nw. to sw. door 33 rpp 700 800 -850 -800 0 250 \$ n. to s. door 34 rpp -250 -200 -1850 -1750 0 250 \$ sw. to s. door 35 rpp 800 850 -1850 -1750 0 250 \$ s. to se. door 36 rpp 1750 1850 -1900 -1850 0 250 \$ sw. exit c c >>>>> other objects in rooms 40 rpp 950 1000 -1850 -950 0 300 \$ labyrinth wall c c >>>>> building structure 99 rpp -1300 1900 -1900 250 -50 310

The surfaces are defined, but the cells can be created, the materials need to be defined. Recall these are done in the data block. For now, there are four materials needed: (1) the plutonium nitrate solution, (2) the stainless steel for the tank, (3) the air, and (4) the concrete for the building. The numbering will respectively be materials 1-4. The materials are defined with a card called M, with the following format:

```
Mn ZAID1 FRAC1 ZAID2 FRAC2 ...
```
Here n is the index of the material, ZAID and FRAC are the isotopic ZAID and its corresponding atomic (or weight if negative) fraction. There may be an arbitrary number of isotopes in a material. The fractions need not sum to one; MCNP will renormalize them.

For criticality calculations, thermal scattering effects may be important. When a neutron has energies of a few eV or less, it can interact with vibrational states of atoms or crystalline lattices – this is often referred to as the  $S(\alpha, \beta)$  law. The former effect is most important for light nuclides, especially hydrogen. In this system, the most important effect is hydrogen bonded to a water molecule. This is done by specifying the MT card:

# MTn THERMLAW1 THERMLAW2 ...

Here n is the same material index specified in the corresponding M card. THERMLAW is the thermal scattering law name. The isotope that it modifies is defined in the data. A few common THERMLAW types are lwtr for light water, poly for polyethylene, and grph for graphite – a full listing may be found in Appendix G of the MCNP manual. The number of thermal laws is only limited by the number of isotopes in the material and the availability of such data, but two thermal laws cannot be used for the same isotope (i.e., it is not possible in MCNP for hydrogen to be bonded both to water and polyethylene in the same material). For the plutonium nitrate solution, air, and concrete, the light-water thermal scattering law should be used for hydrogen.

The plutonium nitrate solution material definition is:

```
c plutonium nitrate solution
```

```
m1 1001 6.0070e-2
      8016 3.6540e-2
      7014 2.3699e-3
     94239 2.7682e-4
     94240 1.2214e-5
     94241 8.3390e-7
     94242 4.5800e-8
mt1 lwtr
```
The stainless steel material definition is:

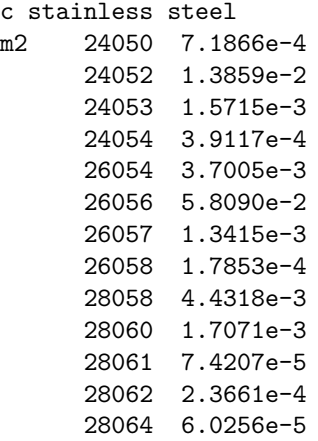

The material definition for dry air is:

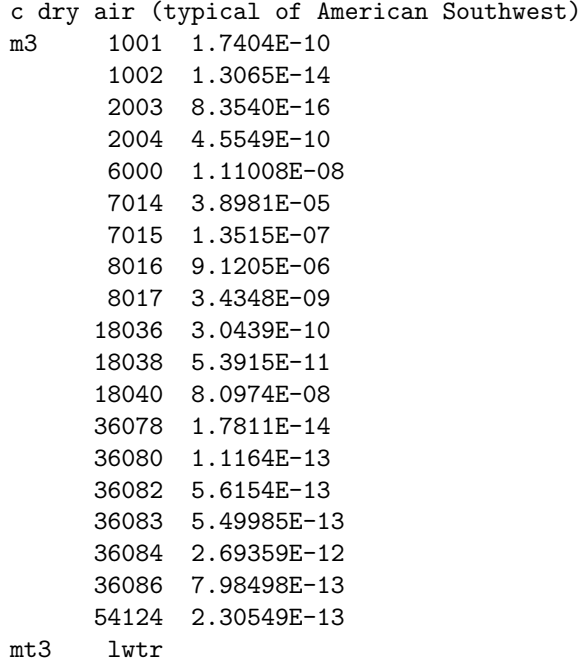

The material definition for Los Alamos concrete is:

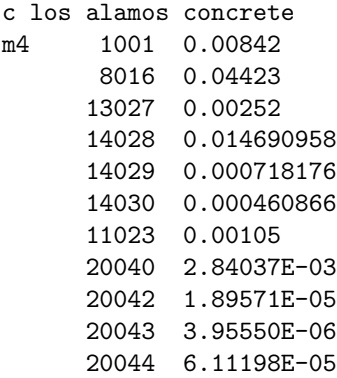

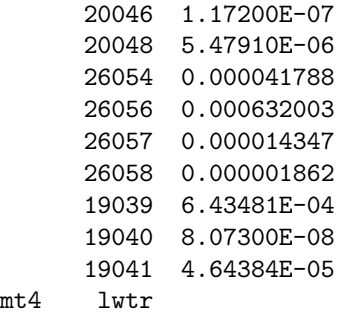

With the surfaces and materials defined, there is now enough information to define the cells. The format for the cell is

## ID MAT RHO EXPR IMP:N=k

ID is a user-defined cell index, MAT is the material index corresponding the the n on the material card (zero is a special material for vacuum), RHO is the density of the cell material (this is absent for vacuum), EXPR is a list of Boolean combinations of surfaces, and IMP:N=k says that this cell has a neutron importance of k. Note that the density is positive for atomic density (atoms per barn per cm) or negative for mass density (grams per cubic cm) EXPR has the following simple form:

## S1 B1 S2 B2 ...

The S are surface indicies and are either positive or negative. The sign of S denotes whether it is with respect to the positive or negative sense of the surface. MCNP evaluates the surface equation for the current  $x, y, z$  and gets a result that is either positive, negative, or zero. If the evaluation is negative, for example, and the sign of S is also negative, then this evaluates to "true". Likewise, if the sign of S is positive (and the evaluation of the surface equation is still negative), then it is "false". Evaluations of zero occur at the surface boundary. For surfaces such as PZ, the value is positive if z is greater than the entry on the PZ and negative if less. For macrobodies, the sense is negative if inside and positive if outside. The B are is a Boolean operator that is either a space for "and" or a colon for "or". The cell is defined to be everywhere that EXPR evaluates to be true. Precedence rules of doing all "ands" prior to "ors" are followed in evaluating EXPR. Parentheses may also be used like standard mathematics to control the order of operations.

For now, neutron importances will either be 1 or 0. The former means to transport particles, and the latter means that all particles entering that cell are to be terminated.

In MCNP, all of space must be defined. Typically, there one or more cells that have a zero importance surrounding the region of interest. This can be thought of as a vacuum boundary for truncating the geometry and the cells are often referred to as "the rest of the world".

Like with the surface cards, it is important to have a numbering strategy. Recall that numbers 100 and above were assigned for surfaces. For staring, assign cells 100-199 for any cells in the solution tank; even though having 100 cells available is excessive in this case, it does keep the numbering simple. Cells 200-299 are assigned from the empty space in the rooms and doorways. Cells 300-899 are reserved for anything else that may be inside the rooms. Cells 900-999 are for the building and the rest of the world. Again, this choice of labeling is arbitrary, but it is a relatively organized labeling scheme.

For the solution tank, three cells are needed: One for the solution, another for the air above the solution, and a third for the stainless steel tank itself. In principle, the air above the solution could be combined with the to-be-defined cell for the north room, but this would be more complicated given the choice of surfaces made earlier. Generally speaking, the tracking in MCNP is more efficient with having more simpler cells versus fewer complicated ones – any definition needing parentheses in particular tends to be more time consuming. The Boolean combination of operators is relatively straightforward and given here:

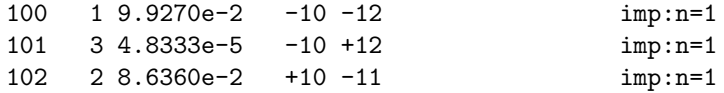

Note that having the + sign is optional, but is there for clarity. Next the cells for the rooms need to be defined:

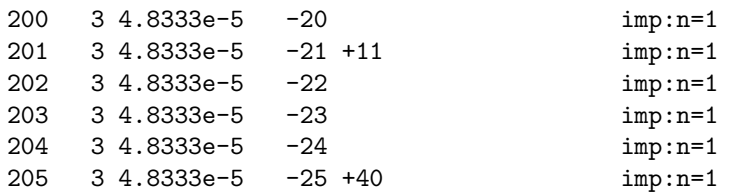

Note the convention of going left to right and top to bottom is followed for the ordering. Also, the north and southeast rooms specifically exclude the solution tank and labyrinth wall surfaces respectively. The doorways are next:

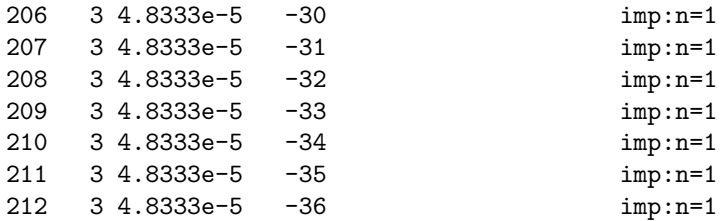

Finally comes the facility and the rest of the world. There are numerous ways with the surfaces chosen that would define valid cells for this. One simple choice is to let everything except for the labyrinth wall would be the area inside surface 99, the RPP for the building, and excluding the RPP's for the rooms and doors. The labyrinth wall is a separate cell. Finally, the rest of the world (denoted by cell 999), is everything outside of surface 99, and has a zero importance. These are as follows:

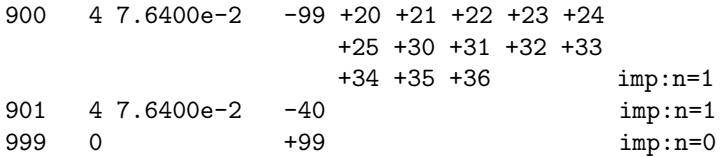

It is possible further subdivide cell 900 into separate regions by adding more surfaces. This may be recommended as the facility becomes more complicated to keep the amount of Boolean evaluations during tracking reasonable. It turns out for this fairly simple facility, the tracking performance is quite good even for the fairly complex definition of cell 900.

For completeness, the cell cards are

```
c ### cells
c
c >>>>> accident tank
c
100 1 9.9270e-2 -10 -12 imp:n=1
101 3 4.8333e-5 -10 +12 imp:n=1
102 2 8.6360e-2 +10 -11 imp:n=1
c
c >>>>> facility rooms: nw. \rightarrow ne., sw. \rightarrow se.
c
200 3 4.8333e-5 -20 imp:n=1
201 3 4.8333e-5 -21 +11 imp:n=1
202 3 4.8333e-5 -22 imp:n=1
203 3 4.8333e-5 -23 imp:n=1
204 3 4.8333e-5 -24 imp:n=1
```
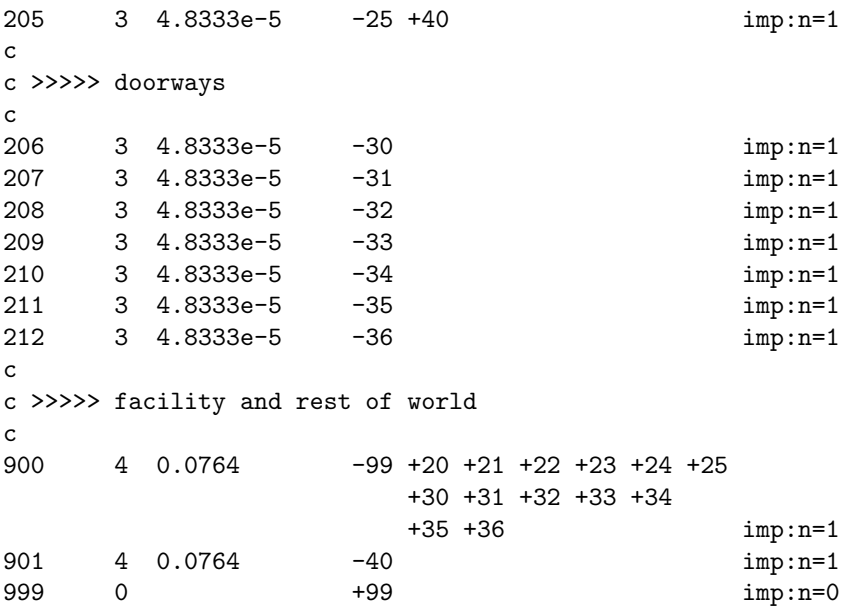

With the cells, surfaces, and materials defined, the input file is almost complete. The remaining thing that needs to be added are the criticality controls and initial guess for the fission source. The criticality control is done with the KCODE card

# KCODE BATCHSIZE KGUESS NSKIP NCYCLES

BATCHSIZE is the target number of particles to run each cycle or iteration. For scoping runs, a typical number for this is a few thousand. During production runs, recommended numbers are ten thousand or higher. In theory, the value of  $k$  is biased low for finite batch sizes and the magnitude of this bias decreases with the size of the batch; in practice, this bias becomes negligible for batch sizes of 10,000 or more. KGUESS is an initial guess for  $k$ . So long as the guess is reasonable, this does not particularly matter for the calculation, and usually 1.0 will suffice for most problems. NSKIP is the number of iterations to skip before accruing results. The starting source guess is usually not representative of the true fission source, and iterations are required to find the stationary distribution. Methods for picking NSKIP will be discussed in Exercise 2. NCYCLES is the total number of cycles to run and must be greater than NSKIP. This number should usually be at least 100 to help ensure the statistical analysis that MCNP does to determine if the calculation is incorrect or faulty in some way is valid. Generally speaking, it is better from a parallel efficiency perspective to have larger batch sizes and fewer cycles, so long as the number of active cycles is not too low.

The initial fission source guess can be provided using either an SDEF or KSRC card. Which one to use depends on the problem. For simpler problems that are geometrically small, KSRC is usually the more convenient option, as the number of cycles going from even a very poor source guess to a fully converged one is typically small. For larger problems where convergence will take longer, the additional flexibility that SDEF offers is very useful. The format for KSRC is

KSRC X1 Y1 Z1 X2 Y2 Z2 ...

The entries come in triplets, which are  $x, y, z$  coordinates of points in space to start particles. The number of starting source points is arbitrary. The format for SDEF is far more complicated, and to not get bogged down in spurious details, the reader is referred to the MCNP Manual.

To find  $k$  in a scoping run, use a batch size of 5000, initial guess of 1.0, skipping 20 cycles and running 120 total. Because this system is relatively small, a point source at  $x = 0, y = 0, z = 5$  cm is a convenient choice. These cards are as follows:

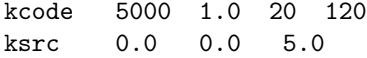

Now everything is ready to run this problem in MCNP. Before performing transport, however, it is always important to first visually check the geometry using the MCNP plotter, VisEd, or another tool of choice. For this primer, the MCNP plotter is used, which requires an X11 client to be running on the local machine. To invoke the plotter, open a DOS prompt on Windows, a terminal on Unix/Linux, or an xterm on MacOS. Navigate to the directory where the input file resides and type:

## $m$ cnp6 i = caas1.txt ip

This assumes that mcnp6 has been aliased as a valid command by the MCNP installer. The i = caas1.txt tells MCNP which input file to use. The ip means to execute two MCNP modules: (1) read the input file, and  $(2)$  load the plotter. Note that the default is  $ixr$ , which means to  $(1)$  read the input file,  $(2)$ load the cross sections, and (3) run particle transport.

If everything was successful, a window should appear. If not, the most common error is from not loading or configuring the X11 client correctly.

Click near the center of the new window. A view of the solution should appear. To correct the latter of these issues, click on the box in the lower left corner with the text Click here or picture or menu. The box should then show Enter Data>. Type

#### extent 150

to zoom out. An axial slice of the solution can should appear on the screen. What is on the screen should agree with what is shown in Fig. 2.

Next on the panel of buttons on the left, locate the one that says XY and click on it. Unfortunately, the current view is not at all useful because it is a slice through the  $z = 0$  cm plane. To adjust the z slice, click on the lower-left box again and type

# pz 10

to change it to be  $z = 10$  cm. The view on the screen should match what is in Fig. 3. To get a view of the entire facility, click on the lower-left box again and type

#### extent 2000

To have a more centered view, click on the lower-left box again and type

## origin 250 -850 10

This will relocate the origin to have a clearer view. The image in Fig. 4 should match what is displayed on the screen. If there are any dashed red lines or any other areas that are not colored inside the facility, something is wrong with the cell or surface cards. From here, experiment with the plotter and inspect the geometry and try to locate any oddities. When finished, click on the button with End in the lower-right corner. Do not proceed until the geometry is correct.

Now that the input file is as desired, it is time to run the problem. In the command prompt, type

## mcnp6  $i =$  caas1.txt o = caas1out.txt  $r =$  caas1run

If the machine this is being run on has multiple cores, then adding tasks n to the command line, where n is the number of cores available on the machine, will make the problem run faster. The o = caas1out.txt tells MCNP to write the output to a file called caas1out.txt, and the  $r =$  caas1run tells MCNP to create a binary dump file called caas1run that will be used later for plotting results. Again, older versions of MCNP have a limit of eight characters; is this is an older version, use less.

Depending on the speed of the machine, the problem may take several minutes to run to completion. If the problem finishes successfully, MCNP should print out the final estimated value of  $k$ , which should be about 1.018 depending on the nuclear data (the results here use ENDF/B-VII.0 data).

The screen output is:

source distribution written to file srctp cycle= 120 run terminated when 120 kcode cycles were done. =====> 51.03 M neutrons/hr (based on wall-clock time in mcrun) comment. comment. Average fission-source entropy for the last half of cycles: comment. H= 6.48E+00 with population std.dev.= 3.22E-02 comment. comment. comment. Cycle 19 is the first cycle having fission-source comment. entropy within 1 std.dev. of the average comment. entropy for the last half of cycles. comment. At least this many cycles should be discarded. comment. comment. Source entropy convergence check passed. comment. final  $k(col/abs/trk len) = 1.01882$  std dev = 0.00130

ctm = 161.90 nrn = 425707361 dump 2 on file runtpj  $nps = 600218$  coll = 30033440 mcrun is done

Open the output file testout.txt and search for the string "final estimated". This should bring the text editor to the results box. This should appear as:

----------------------------------------------------------------------------------------------------------------------------------- | | | the final estimated combined collision/absorption/track-length keff = 1.01882 with an estimated standard deviation of 0.00130 | | | | the estimated 68, 95, & 99 percent keff confidence intervals are 1.01752 to 1.02012, 1.01624 to 1.02140, and 1.01540 to 1.02225 | | | the final combined (col/abs/tl) prompt removal lifetime = 4.5414E-04 seconds with an estimated standard deviation of 2.0035E-06 | | the average neutron energy causing fission =  $2.3352E-02$  mev the energy corresponding to the average neutron lethargy causing fission =  $1.6179E-07$  mev | | the percentages of fissions caused by neutrons in the thermal, intermediate, and fast neutron ranges are:  $(5.625 \text{ eV})$ :  $89.68\%$   $(0.625 \text{ eV})$ :  $(0.625 \text{ eV})$ :  $9.06\%$   $(0.626 \text{ eV})$ :  $1.25\%$  $(0.625 \text{ ev} - 100 \text{ kev}):$  9.06% |<br>| the average fission neutrons produced per neutron absorbed (capture + fission) in all cells with fission = 1.6925E+00 |<br>| the average fission neutrons produced per neutron absorbed (capture + fission) in all the geomet | | the average number of neutrons produced per fission =  $2.876$ | | ----------------------------------------------------------------------------------------------------

Note the results of the average number of neutrons produced for fission; this will be an important quantity for determining the magnitude of the source later. If this roughly matches what is on the screen, then this exercise has been completed successfully.

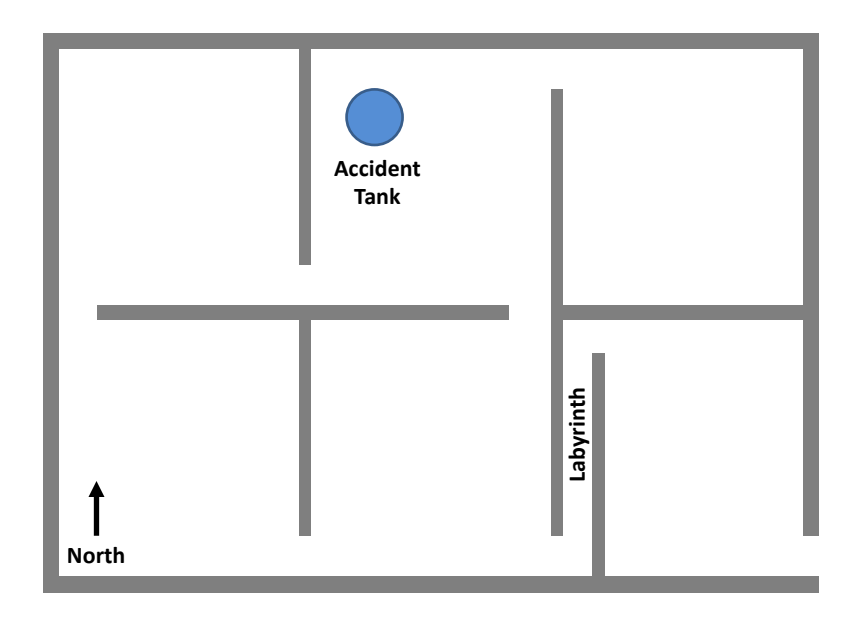

Figure 1: Exercise 1: Schematic of the facility geometry.

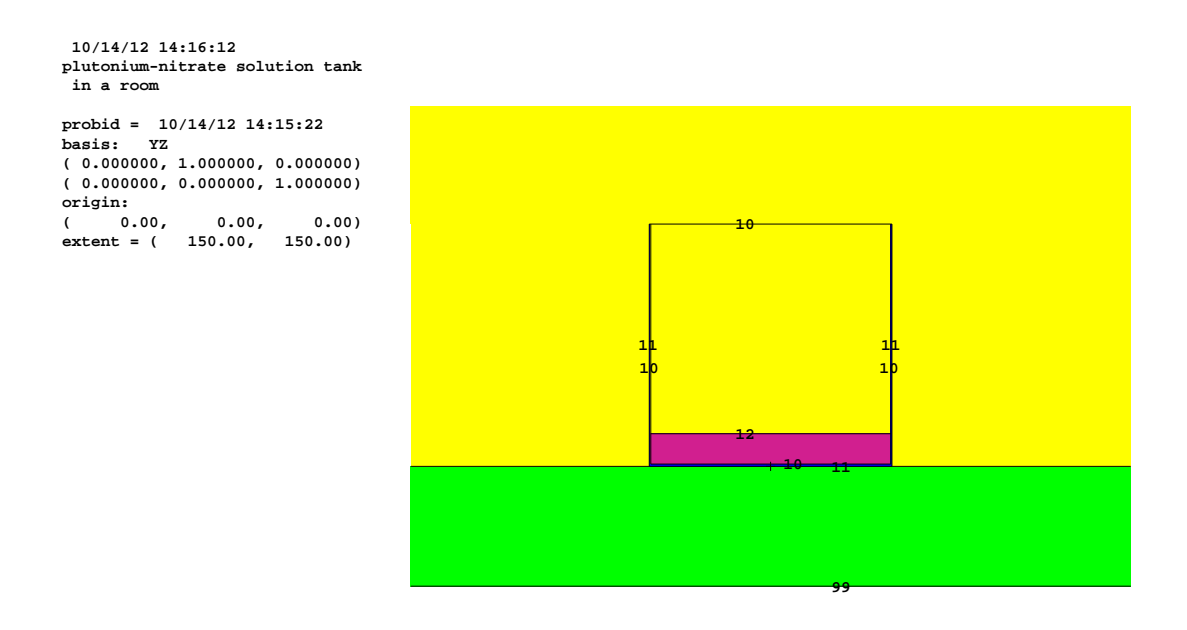

Figure 2: Exercise 1: Axial view of the can of plutonium nitrate solution.

 **plutonium-nitrate solution tank probid = 10/14/12 14:16:33 basis: XY ( 1.000000, 0.000000, 0.000000) ( 0.000000, 1.000000, 0.000000) ( 0.00, 0.00, 10.00) extent = ( 150.00, 150.00)**

Figure 3: Exercise 1: Radial view of the can of plutonium nitrate solution at  $z = 10$  cm.

 **10/14/12 14:20:22 plutonium-nitrate solution tank in a room probid = 10/14/12 14:19:15 basis: XY ( 1.000000, 0.000000, 0.000000) ( 0.000000, 1.000000, 0.000000) origin: ( 250.00, -850.00, 10.00) extent = ( 2000.00, 2000.00)**

 **10/14/12 14:16:59**

 **in a room**

**origin:**

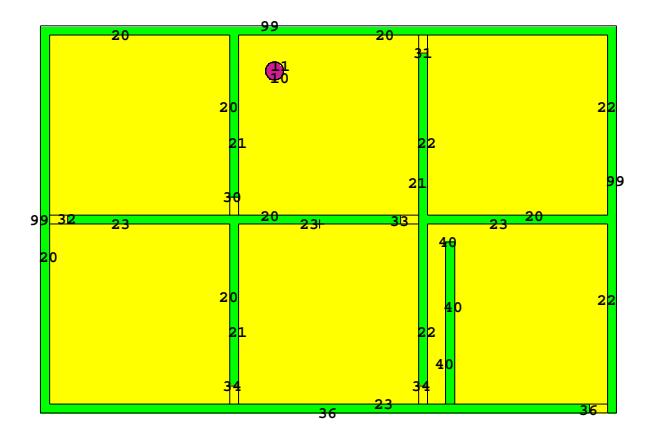

Figure 4: Exercise 1: Slice of the entire facility in the x-y plane at  $z = 10$  cm

## Exercise 2: Source Convergence and Results Plotting

Since the fission source is usually unknown prior to running the calculation, a guess must be provided and an iterative method must be employed to converge it before accruing tally results. Otherwise, the answers will be biased. The number of iterations required depends on both the characteristics of the problem and how close the source guess is to the true fission source.

MCNP6 has a diagnostic called the Shannon entropy that is useful for assessing source convergence. The Shannon entropy is a measure of the shape of a distribution – the more "spread out" the distribution, the higher its Shannon entropy. At the beginning of the calculation, a uniform, coarse mesh is placed over the problem geometry. Each cycle, the fission source points are binned according to their locations and a quantity called the Shannon entropy of the fission source distribution is obtained. By observing trends in the Shannon entropy, and observing its convergence, the convergence of the underlying fission source may be inferred.

The most effective means of doing this is by visualizing a plot of the Shannon entropy as a function of cycle. The Shannon entropy is printed both to the output file and the screen. In principle these results could be parsed, and placed into a spreadsheet or plotting tool of the user's choice. Alternatively, MCNP has the capability to plot  $k$  and the Shannon entropy as a function of cycle via the tally plotter. To do this, MCNP requires a run-tape (runtpe). For the run in the previous exercise, this is called caas1run, and this shall be needed now.

In the command prompt, type

## mcnp $6$  r = caas1run z

The z option tells MCNP to invoke the tally plotter. Like with the geometry plotter, X11 must be enabled to use the tally plotter. The user should then find a command prompt where MCNP expects a tally plot command. First, it may be instructive to plot  $k$  as a function of cycle. The collision estimate of  $k$  as a function of cycle may be obtained by entering

# kcode 1

into the command prompt. Gridlines may be added to the plot by typing

# scales 2

This is displayed in Fig. 5. While the plot has a bit of statistical noise, the trend shows that convergence in k occurs at about 20 cycles. Unfortunately, convergence in k is not the same as convergence in the fission source, which is necessary for getting an accurate estimate. For this, the trend in the Shannon entropy needs to be observed. To get this from the tally plotter, type

## kcode 6

Again, there is noise in the plot, but it appears to converge around 25 cycles. Figure 6 gives a plot of Shannon entropy as a function of cycle. Therefore, the user should modify the KCODE card to skip at least 25 cycles, probably more to be conservative.

Based on this information, copy caas1.txt to caas2.txt and modify the KCODE card to skip 30 cycles while keeping the number of active cycles at 100. Also, increase the batch size from 5000 to 20000, since the next exercise require a more resolved fission source. The KCODE card should now read

```
kcode 20000 1.0 30 130
```
Rerun the problem:

```
mcnp6 i = \text{caas2.txt} o = caas2out.txt r = \text{caas2run}
```
The file results on the screen are:

source distribution written to file srctp cycle= 130

```
run terminated when 130 kcode cycles were done.
=====> 104.59 M neutrons/hr (based on wall-clock time in mcrun)
comment.
comment. Average fission-source entropy for the last half of cycles:
comment. H= 8.19E+00 with population std.dev.= 1.45E-02
comment.
comment.
comment. Cycle 19 is the first cycle having fission-source
comment. entropy within 1 std.dev. of the average
comment. entropy for the last half of cycles.
comment. At least this many cycles should be discarded.
comment.
comment. Source entropy convergence check passed.
comment.
```
final  $k(col/abs/trk len) = 1.01723$  std dev = 0.00063

This confirms that cycle convergence as well as the prediction of k; the results are within  $2-\sigma$  of each other. As a check, a plot of the Shannon entropy also confirms this.

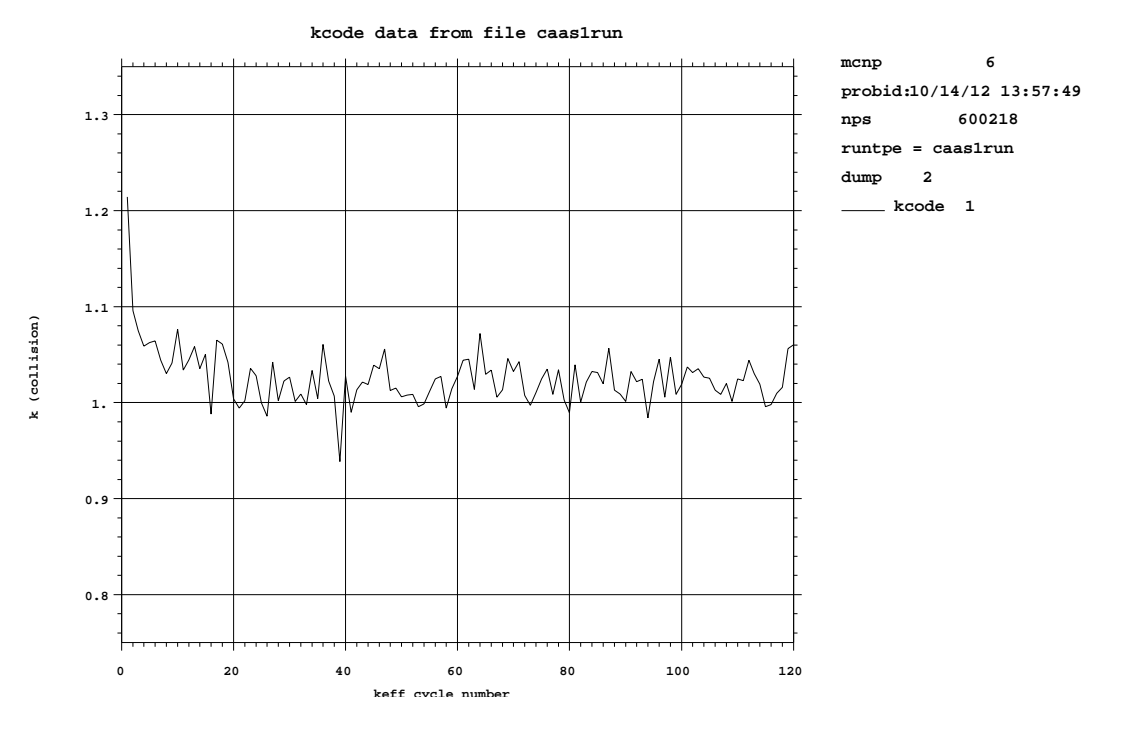

Figure 5: Exercise 2: Cyclewise collision estimate of  $k$ .

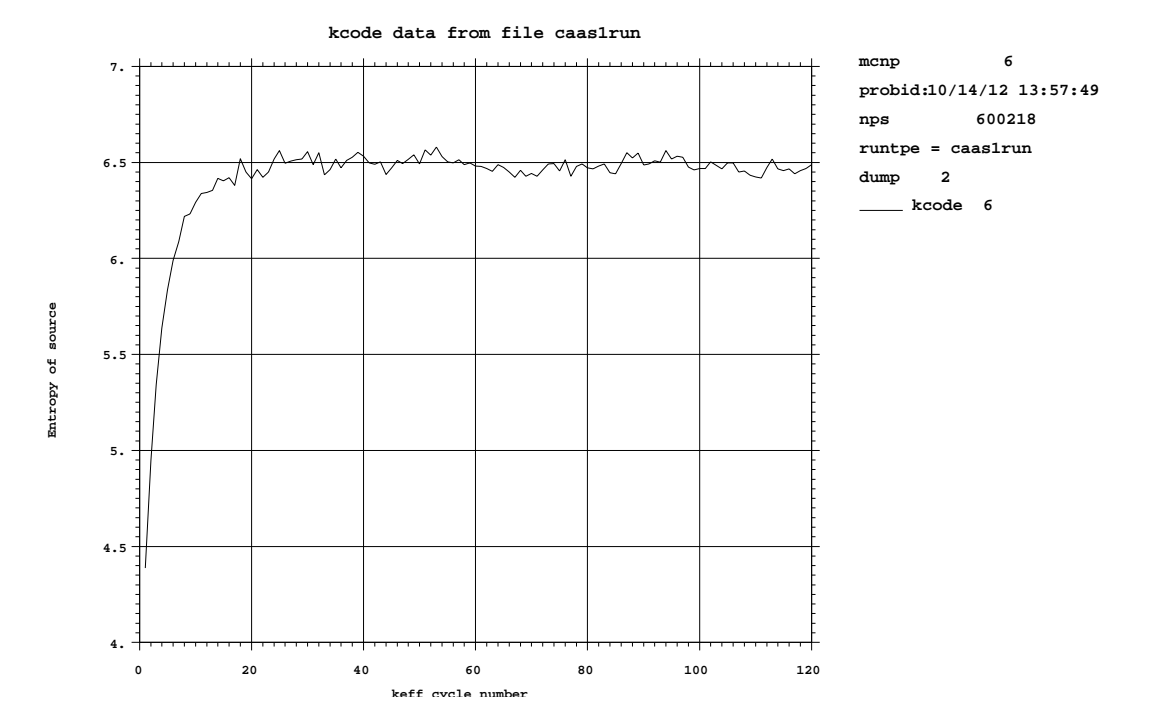

Figure 6: Exercise 2: Shannon entropy of the fission source of each cycle.

#### Exercise 3: Writing a Fission Source File

Until now, everything discussed should have been review for an experienced MCNP user in the field of criticality. This exercise connects a criticality calculation to the shielding-type calculations needed for CAAS. To obtain an accurate representation of the fission source for a CAAS calculation, a criticality calculation is used to generate the source; this was reviewed in previous exercises. The next step is to get MCNP to write the source, represented as a set of  $x, y, z$  points with emission energies, to a file. This file is then read into MCNP in a fixed-source calculation, and tally results for detectors are then obtained.

MCNP has a "surface-source write" capability. Originally, this capability was designed to record particle state information as it crosses surfaces, and write that state to a file. Later, this was extended to writing the source points of a criticality calculation, although the name of a "surface-source write" remains, even though it is a misnomer for this specific use of it. Unfortunately, this capability does not yet work in parallel, and therefore the accelerations from threading cannot be used.

To tell MCNP to write a source file, the SSW card is used having the following format:

 $SSW$  CEL = C1 C2 ...

where the listing after CEL is a list of all fissionable cells in the problem. In this specific exercise, there is only one fissionable cell, cell 100, so the modification to the input file is straightforward. Copy the file caas2.txt from the previous exercise to a new file called caas3.txt and insert the appropriate SSW card among the data cards. This new card is

ssw cel = 100

This will now have MCNP write a file containing source points in the active cycles. The default file name is wssa, but this can be changed by including

## wssa = filename

on the command line.

Before running the problem, one thing to consider is that the continuum of the fission source is being approximated by a discrete set of points. It is possible to run multiple instances of these same particles with different random number sequences, however, it is not possible to generate any new points subsequently. Therefore, it is important to ensure the fission source is adequately captured during the calculation. For the new settings on the KCODE card, approximately 100 times 20000 particles will be written, or 2 million. For a small critical configuration such as this, 2 million should be sufficient, but may not be for large reactor-type systems.

For this problem, let the file name of the surface source file be caassrc. Run the new problem by typing in the command prompt

mcnp6 i = caas3.txt o = caas3out.txt  $r =$  caas3run wssa = caassrc

The following should appear on the screen:

surface-source file caassrc written with 2000601 tracks.

If this is so, then this exercise is complete.

## Exercise 4: Using the Fission Source File in a Fixed-Source Calculation

To test that this file was written successfully, it must be read back in by MCNP in a fixed-source calculation. To get started, make a copy of caas3.txt to caas4.txt.

Going from a criticality calculation to a fixed-source calculation has a peculiarity in how fission must be treated. In the eigenvalue problem, the fission process was already accounted for. Therefore, in the fixedsource problem, fission must be ignored or treated as capture. As a practical point of view, this configuration is supercritical, so if this system were run in fixed-source mode, a divergent fission chain would eventually occur and the simulation would never terminate – or at least not until it runs out of memory from storing all the state information of progeny.

To treat fission as capture the NONU card is available. All cells where NONU = 0, fission is turned off. There are two ways to specify this: (1) on the cell cards, or (2) as a list of numbers in the data cards where the order of entries corresponds to the order that the cells are listed. Because any changes in the ordering of the cell cards may have deleterious and unintended effects, it sometimes makes the most sense to list these on the cell cards. So on each cell card, after the imp:n=1 append a nonu=0. This ensures fission is turned off everywhere.

Next the KCODE, KSRC, and SSW cards must be removed. The NPS card must be inserted to tell MCNP how many particles to run. Note that the total weight used in the calculation is equal to the number of particles written to the surface-source file, regardless of the value of NPS, and the weight is modified accordingly. Correspondingly, the results should not scale with NPS. If NPS is equal to the number of particles, then the particles are transported as in the file. If it is is less, then a fraction of the particles are skipped and the weight is readjusted. If it is greater, then some of the source particles are duplicated with lesser weight and run with different random number sequences. In the latter case, the value of NPS reported (deceptively) at the end of the calculation will match the number written to the surface-source file, even though numerous trajectories have been simulated.

Next, MCNP must know to read the surface-source file. This is accomplished with the SSR card

# $SSR$   $CEL = C1 C2 ...$   $WGT = W$

The entries after CEL denote which cells to accept from the file. It is possible with the surface-source write to record information about fissions in numerous cells, and then only transport the ones for individual or a specific group of cells during the surface-source read. In this case, only cell 100 is available, so the issue is irrelevant. The WGT entry is a modifier for the source weight, and is needed to scale the intensity of the source to get doses and detector responses correct. The entry here is typically the number of neutrons emitted in the criticality accident, which is determined from other means than MCNP. Often times, the data available for this is the energy release, which can be used to find the total number of fissions in the event. This number of fissions must be multiplied by an estimate of the number of neutrons released per fission  $\nu$ , which can be obtained from the results of the criticality calculation used to generate the surface-source file. While this is an approximation, it typically is a good one as fission  $\nu$  is a weak function of incident neutron energy below a few MeV, which are the typical energies that cause fission in criticality problems.

For this problem, suppose the energy release is used to determine the magnitude of this event to be  $1 \times 10^{15}$  fissions. Given the magnitude of  $\nu$  is about 2.9 for this system, the multiplicative factor for the weight is  $2.9 \times 10^{15}$ . The SSR card that needs to be inserted is

# ssr cel = 100 wgt = 2.9e15

Next, MCNP needs to know the number of particles NPS to run. Suppose for this trial run, 100,000 histories is desired. Add an appropriate NPS card to the input file

## nps 1e5

MCNP expects to read a file called rssa to get the source. Like with the surface-source write, this can be overridden on the command line by adding

#### rssa = filename

Because the source is located in a file called critsource, that is the argument for the command line. Next, run the problem by typing on the command prompt

# mcnp6 i = caas4.txt o = caas4out.txt  $r =$  caas4run rssa = caassrc

If the problem runs to completion, then this exercise has been successfully completed. Note that the value of NPS printed to the screen may differ from  $1 \times 10^5$  because MCNP sampled histories with a probability of about 1/20, the ratio of the specified NPS to the number of particles written to the surface-source file.

#### Exercise 5: Defining the Detector

Now that the neutron source is available, the next step is to transport the neutrons into some detector volume. First, copy caas4.txt to caas5.txt.

A detector must be defined. For simplicity, assume the detector is a sphere of polyethylene (density of  $0.92 \text{ g/cc}$ ) with a radius of 5 cm. Realistic detectors are going to be far more complicated, but this will suffice for pedagogical purposes. Suppose a detector location is chosen to be in the northwest room, centered on its east wall, and just touching the ceiling. The spherical surface SPH may be used to define this. The form for the surface is

ID SPH X0 Y0 Z0 RAD

where X0 Y0 Z0 are the coordinates for the center of the sphere and RAD is its radius. For the sphere at this position, add the following surface card,

41 sph -255 -300 295 5.0

A material card for polyethylene with the appropriate thermal scattering law is needed:

```
c polyethlyene
m5 1001 2
      6000 1
mt5 poly
```
The corresponding cell card is

300 5 -9.2000e-1 -41 imp:n=1 nonu=0

Also, the cell card for the northwest room must be modified to account for the subtracted space:

```
200 3 4.8333e-5 -20 +41 imp:n=1 nonu=0
```
At this point, the user should plot the geometry to ensure the detector has been placed appropriately. Once the geometry is verified, the next step is to place the tally for the response. The response is the energy deposited in the detector during the radiation event. This can be obtained using the energy-deposition tally or the F6 type. The format is

F6:n C1 C2 ...

Here n denotes the tally is for neutrons, and the C1 C2 ... are a list of cells for which the tally is to be made. Since the cell number is 300, the tally definition is

f6:n 300

The units of the F6 tally are Mev/gram of the cell, which are usually inconvenient for working with. Rather, this can be transformed to Gy or J/kg by a tally multiplier or FM card

```
fm6 1.6022e-10
```
Now that the tally is present, the problem is ready to be run. In the command prompt type

mcnp6 i = caas5.txt o = caas5out.txt  $r =$  caas5run rssa = caassrc

and run the problem. Open the output file caas1out.txt in a text editor and search for the literal string 1tally. Below are the results of the tally and its relative uncertainty:

1tally 6 nps = 100429 tally type 6 track length estimate of heating.

```
tally for neutrons
number of histories used for normalizing tallies = 2000601.00
         this tally is all multiplied by 1.60220E-10
         masses
                 cell: 300
                      4.81711E+02
cell 300
```
0.00000E+00 0.0000

there are no nonzero tallies in the tally fluctuation chart bin for tally 6

It turns out no particles scored to the tally. This is expected because the tally cell is both small relative to the geometry and located behind a significant amount of shielding. From here there are two options. The first is to run many, many more particles, a brute force approach. Another way to ameliorate this, is to employ variance reduction techniques.

#### Exercise 6: Variance Reduction

Variance reduction techniques are a set of methods designed to increase the efficiency of the calculations. All of the methods are mathematically proven to preserve the mean value of the tally – in other words, the answer after a very large number of histories is the same. The variance reduction techniques each have parameters that can be adjusted, and if these parameters are well chosen, then the calculation should converge more quickly. Conversely, it is also quite easy to pick parameters that actually decrease the efficiency. Therefore, there is a bit of judgment involved in deciding which parameters to employ and how to dial in the values of the specific parameters to improve performance.

One thing of note is that many of the institutional standards and guidelines actually prohibit the use of variance reduction techniques for design calculations. The presumption is that variance reduction tools provide an extra set of "knobs" that can be used to get misleading results and (more precisely) incorrect assessments of uncertainties. This issue arises because the relevant phase space of the problem is not adequately sampled, and therefore the results are failing to capture important pieces of information. This is not a unique problem with variance reduction techniques, as any Monte Carlo calculation may be susceptible to such biasing. Variance reduction techniques, however, can be abused in such a way to exacerbate this issue. Therefore, users are advised to exercise caution and reasonable judgment in evaluating the quality of answers – codes should never be trusted as black boxes.

One diagnostic that MCNP offers are the statistical checks. There are ten checks performed on the convergence trends and scoring behavior during the calculation. These look at what if any trends in the convergence of the mean, relative uncertainty, variance of the variance (VOV), and the figure of merit (FOM) there may be. MCNP performs a check as to whether the trend matches expected behavior (e.g., the mean should have no trend and vary randomly, the relative uncertainty should decrease as the square root of the number of histories, etc.). Also, relative uncertainty and the VOV – for VOV, think about having error bars on the error bars of the results – are checked to ensure they are less than the canonical value of 0.1, above which results have a significant chance of being questionable. Finally, MCNP does a check on the scoring density function via the PDF slope, which checks to ensure enough very large, but rare contributions have been sampled; this serves as a diagnostic for adequate sampling. Note that passing these tests does not guarantee the reliability of results (it is impossible to construct such a test), but it offers confidence. Ultimately, it is up to the user to determine whether the answers appear reasonable, and to use the statistical tests as a guide for making that determination.

Variance reduction techniques usually try to achieve two competing goals. The first is to reduce the amount of variance incurred per history (i.e., reduce the spread in the scores), and the second is to reduce the amount of time per history. Usually doing the former harms the latter and vice versa. Therefore, picking the appropriate set of variance reduction parameters involves balancing these two considerations, and there is some optimal set that maximizes efficiency. Thankfully, as a practical consideration, there seems to be a fairly large range of parameters (a kind of mathematical plateau) that are nearly optimal. Therefore, often for a fairly small amount of effort on the part of the user, nearly optimal variance reduction parameters can be obtained. Furthermore, because gains are minimal once this plateau is found; the user needs to be careful not to invest too much time as there are diminishing returns (or even negative returns if more time is spent tweaking parameters than had that time just been invested in grinding out the calculation) past a certain point.

One important point about MCNP is that there are two variance reduction techniques on by default: implicit capture (also called survival biasing in other codes) and the weight cutoff (more accurately, a weight roulette game).

To understand implicit capture, it is first illustrative to understand how an analog Monte Carlo simulation would occur. At a collision, suppose a neutron can either undergo scattering with probability  $p$ , or be captured with probability  $1 - p$ . A random number is selected from zero to one, and if that number is less than p, the neutron scatters, continuing with a new energy and direction, otherwise, it disappears and the code moves on to the next history.

In the non-analog case, each particle carries with it a statistical weight w that is multiplied by all tally scores to preserve all means. In the analog case, the statistical weight is constant. With variance reduction games, this weight changes throughout the history. For implicit capture, at a collision, rather than deciding whether the neutron is absorbed or not, the neutron always scatters and has its weight multiplied by  $p$ . The net effect of that this, in the long run, produces mathematically identical means, but because the history may continue and therefore contribute more to tally scores each history, the variance tends to be lower each history. This technique tends to decrease the amount of variance per history, but increases the amount of time per history.

Because the weight can get arbitrarily low with implicit capture employed, allowing for a large amount of time to be spent on histories that contribute little to tallies, there needs to be some mechanism to selectively cull these tracks, but in a statistically fair way. This is the weight cutoff or weight roulette game. When the weight w falls below a certain user-defined value, a roulette came is played. A random number from zero to one is obtained, and if that number is greater than  $q$ , the particle is terminated. Otherwise, the particle survives, but with its weight multiplied by  $1/q$ , increasing the particle weight. The effect of this is to remove many of the low-weight histories that contribute little to tallies from the simulation, but keep a certain fraction and weight their scores in a fair way to preserve mean values. Weight cutoff reduces the amount of time per history, but tends to increase the amount of variance. The hope is that the amount of additional variance incurred is more than compensated by the reduction in time per history.

These two techniques can be turned off or modified using either the CUT:N or PHYS:N cards. Sometimes it may be useful to try and change the parameters to get better performance, but the defaults are typically suitable for most applications.

For streaming problems of this sort, perhaps the most useful technique is also perhaps one of the most difficult to understand, the DXTRAN sphere. A DXTRAN sphere is an artificial spherical surface typically containing a tally cell. At each collision and source emission, angular biasing is performed to pull particles toward the sphere. The probability space is split or partitioned into two pieces: one where upon collision, the particle scatters directly toward the sphere, and streams without collision to the edge of the DXTRAN sphere (the DXTRAN particle), and another where the particle continues as it would have with no DXTRAN sphere (the non-DXTRAN particle). The DXTRAN particle has its weight reduced by the probability density of scattering in the direction toward the sphere along with the exponential attenuation through any intervening materials from collision or source point to the edge of the sphere. This DXTRAN particle, from this point forward, ignores the DXTRAN game and transports normally. The non-DXTRAN particle continues, producing more DXTRAN particles at subsequent collisions, but with one minor modification to keep the game fair. If the non-DXTRAN particle happens to reach the sphere during the course of its normal random walk, it is terminated, as that part of phase space within the sphere is no longer part of its probability space partition.

This technique, in effect, forces particles to a small region of space that they would be otherwise very unlikely to go. Such is the case of the detector in this large facility model. The DXTRAN spheres are defined with the DXT card:

DXT:n X1 Y1 Z1 RI1 RO1 X2 Y2 Z2 RI2 RO2 ... DWC1 DWC2

Here n is the particle type for neutrons (p for photons), X1 Y1 Z1 are the center of the first DXTRAN sphere, RI1 RO1 are the inner and outer radii of the that sphere, subsequent DXTRAN spheres can be defined similarly, and DWC1 DWC2 are upper and lower weight cutoff parameters. The inner and outer radii of the spheres is a way to further refine the angular biasing toward the inner sphere; scattering toward the inner sphere is five times as likely as scattering to the outer sphere. Unless there is a compelling reason to the contrary, it is typically best to pick the inner and outer radii as the same. The weight cutoff or rouletting parameters at the end of the list of spheres are important for ensuring that time is not spent on particles with very low weight. If a particle is below DWC2, then the weight cutoff game is played to bring the weight of the particle back to be above DWC1.

To get started, copy the file caas5.txt to caas6a.txt. For this problem, the DXTRAN sphere should cover the detector region, the inner and outer radii being the same, with DWC1 and DWC2 being  $5 \times 10^{-6}$  and  $1 \times 10^{-6}$  respectively. This card is

# dxt:n -255 -300 295 5.0 5.0 5e-6 1e-6

One other consideration that arises with DXTRAN spheres and sources is that the probability of being emitted in the direction of the DXTRAN sphere must be known. Recall that only the direction change in collisions matters (there is no incident directional dependence in MCNP), therefore it is appropriate to speak of the probability of scattering cosines  $-1 \leq \mu \leq 1$  and the units of the probability density are per unit cosine. The PSC parameter must be added to the SSR card to provide this information. Since the source is from fission, which is isotropic, the probability of scattering is 1/2 everywhere (the total cosine range is normalized to 2). The surface-source read card is now

ssr cel = 100 wgt = 2.9e15 psc = 0.5

Run the problem and analyze the output:

## mcnp6  $i =$  caas6a.txt o = caas6aout.txt  $r =$  caas6arun rssa = caassrc

Notice that now the detector should have an appreciable number of scores, but the uncertainties are still high, many of the statistical checks are not passed, and the problem takes significantly longer. Particularly relevant are the tally fluctuation charts at the end of the output file. Notice the last column with the "figure of merit", which is a measure of how efficiently MCNP is evaluating the tally. The figure of merit is the inverse of the product of the relative uncertainty squared and the computational time, which approaches a constant as the number of histories goes toward infinity. Keep track of this number as it indicates whether or not the variance reduction techniques are helping. The last line in the tally-fluctuation chart is

nps mean error vov slope fom 100429 9.1802E-06 0.2163 0.1584 2.4 22

Since the tally is for energy deposition and the largest scores are going to be from those particles with the most energy to deposit, and much time is spent tracking low-energy neutrons scattering in concrete that contribute relatively little, it makes sense to play rouletting on the low-energy particles. The energy deposition tally is a product of the flux, the total macroscopic cross section, and the neutron heating. It is possible to have MCNP plot these quantities to get an estimate of the multipliers. Cross section plotting may be done with the following command:

# mcnp6 i = caas6a.txt rssa = caassrc ixz

Here the ixz means to read the input, load the cross sections, and then load the tally (or, in this case, the cross-section) plotter. A command prompt should come up (again, X11 must be launched). Type

#### xs m5 mt 1

This will load the total cross section for material 5, or polyethylene, displayed in Fig. 7. Notice that the cross section is relatively flat in the intermediate range and then increases for thermal neutrons. Take note of the relative magnitudes. Next, the heating number can be plotted by

xs m5 mt -4

This shows (Fig. 8) that as energy decreases, the heating decreases proportionately until the thermal energy range, where it has a more curved shape. Notice that the decrease is about six orders of magnitude from 1 MeV to 1 eV (directly proportional to the neutron energy). This decrease is much larger than the increase in the total cross section, therefore the net effect on the tally should diminish sharply with decreased neutron energy.

In MCNP, it is possible to split or roulette based on neutron energy. This is done with the ESPLT card with the following format

```
ESPLT:n R1 E1 R2 E2 ...
```
Here R is the ratio of splitting (or rouletting) for neutrons scattering to below energy  $E$ . There can be several such energies. In this case, the ratios should be less than one, implying that particles are rouletted.

Copy caas6a.txt previous input file to caas6b.txt. The energy splitting parameters will be added to this file. There are infinitely many parameters that would work. One such set that appears to work well is

esplt:n 0.25 1e-3 0.1 1e-6

This means that only a quarter of neutrons survive when scattering below 1 keV (with those surviving having their weight multiplied by four), and only a tenth survive when scattering below 1 eV (the survival weight increased by a factor of ten).

Run the problem again:

mcnp6 i = caas6b.txt o = caas6bout.txt  $r =$  caas6brun rssa = caassrc

Notice that it runs much faster now. Also note that the figure of merit in the output file has increased. The relatively uncertainty may have increased slightly, as expected since there are fewer histories contributing to the tally, but this appears to be offset with the reduction in time per history. The last lines of the previous and current tally-fluctuation charts are

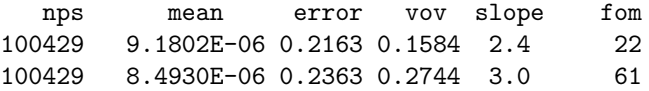

Next, in the output file search for the literal string 1dxtran. Below is information related to information on neutrons going toward the DXTRAN spheres. The first block of information is the distribution of weights.

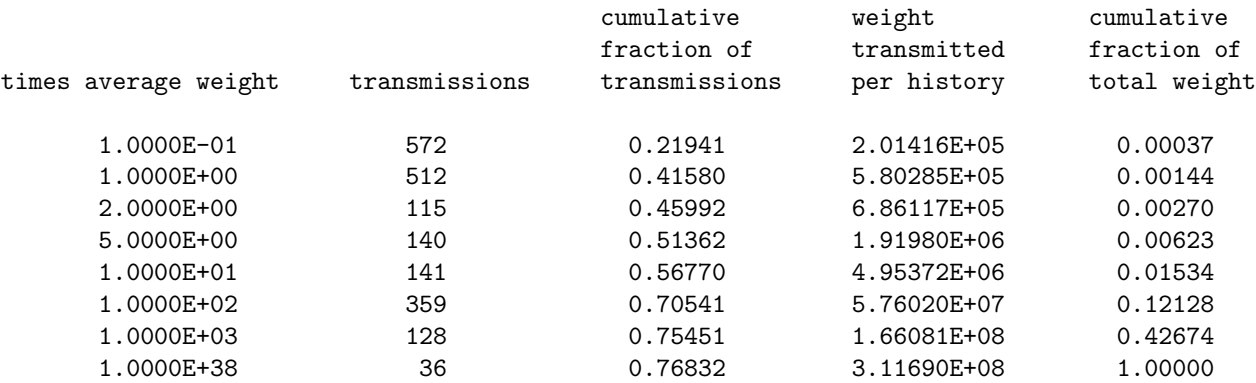

Notice that a vast majority of the weight contributing to the DXTRAN sphere are a few particles with relative weight that is very high. Below this is information where particles are coming from and reaching the DXTRAN sphere. This is broken into hits and misses.

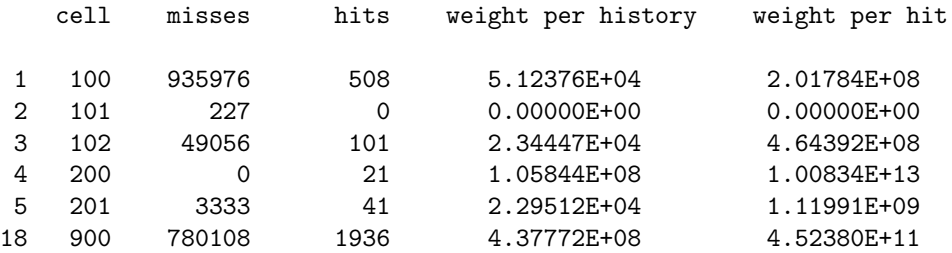

Notice that there seem to be very few tracks to the DXTRAN relatively, even in the room with the detector itself (cell 200). The weight per hit also seems significantly higher than those coming from other cells  $(1 \times 10^{13}$  versus contributions four to five orders of magnitude lower, on average). Note that because of the energy dependence of the heating value and total cross section, an unusually large weight to the DXTRAN sphere (the results of this table are energy independent) does not necessarily imply an unusually large score to the tally, which is the real issue. Nonetheless, in this specific case, using DXTRAN hits is indeed an appropriate proxy for the tally scores. This information, along with the results of the previous section of the table, implies that a few collisions are contributing a vast majority to the overall score of the tally. Considering their rarity (21 hits out of just over  $1 \times 10^5$  histories) and high weight per history, indicating their high importance to the tally result, it is advisable to increase the frequency of these events. This is possible using a technique called forced collisions.

When a collision is forced, MCNP decomposes the particle track into an uncollided and a collided part. The uncollided part immediately streams to the end of the cell and transport continues. The collided part undergoes a collision somewhere along its trajectory. The weight is partitioned according to the probability of colliding to preserve the mean value.

Forced collisions are controlled by the FCL:n card, which is a listing of numbers for each cell similar to NONU. Also like with NONU, FCL:n can be placed on the cell cards. The numbers can range from -1 to 1. For here, let the numbers be either 0 for not forcing collisions, or 1 meaning to always force them.

Copy caas6b.txt to caas6c.txt. On the cell cards, insert

## fcl:n=k

where k is 1 for cells 101, 200, 201, 206, and 208 and 0 elsewhere. This particular list of cells are all those in air that have a probable chance of contributing significantly to the DXTRAN sphere.

Run the problem again, and examine the tally-fluctuation charts in the output file:

mcnp6 i = caas6c.txt o = caas6cout.txt  $r =$  caas6crun rssa = caassrc

The previous and current are

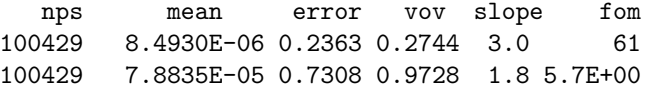

At first glance, it would appear that just based on the figure of merit alone, that forced collisions has actually made the performance worse. This would be an incorrect conclusion, however. While the figure of merit has fallen by over a factor of ten and the error has dramatically increased, notice that the mean value is over a factor of ten higher. The reason for this is that collisions near the detector tend to contribute the greatest scores, and the previous calculations did not capture enough of them to have a reliable estimate of the mean. In other words, the tally-fluctuation chart values from the previous runs are deceptive in that they are missing necessary portions of information. This is an example where examining the diagnostic tables (in this case, the DXTRAN contribution table) is important for getting correct answers. Had this problem been run out longer without forced collisions, eventually large scores would have been made that would have significantly perturbed the mean and statistical quantities, serving as a clear warning signal. This may, however, have taken a long time to have arisen, and apparently reliable but wrong answers (too low by a factor of about six it turns out) may have been obtained.

Observe how the DXTRAN table changes:

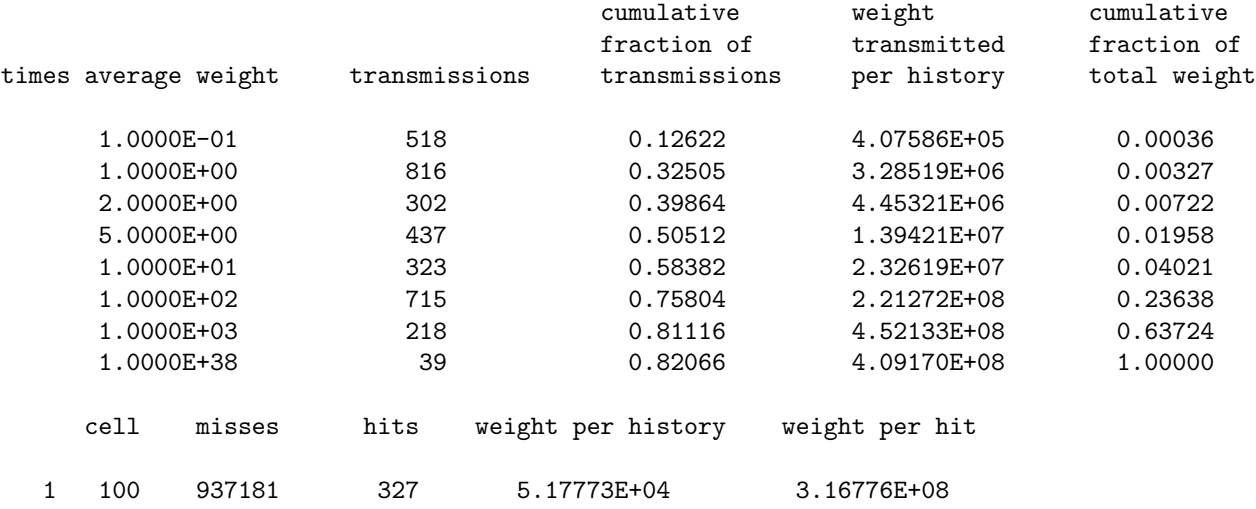

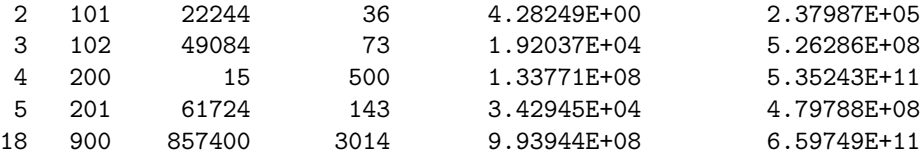

Notice that there are now significantly more particles (500 versus 21) are contributing to the DXTRAN sphere from cell 200, the room with the detector. The weight per hit has also decreased to be closer to those from elsewhere, which is desirable because the goal is to minimize the disparity in weight. This strongly supports undersampling of important tracks is the reason for the dramatic increase in the mean.

Still, however, most of the scores to the DXTRAN are for particles with very high relative weight (about 20% have a thousand times or more weight than average). The next step is to control this with weight windows.

The weight-window game is a means to keep particle weights constrained to within a defined range. There are lower and upper weight-window bounds, which can be a function of space and energy. When a particle in a particular region of phase space has a weight above the upper weight-window bound, it is split to make it within the weight window. Conversely, if the particle weight is below the lower weight-window bound, then it is rouletted such that the surviving particles have weights within the weight window. If the particle weight is already within the window, no action is taken.

Copy caas6c.txt to caas6d.txt. This file will serve as the starting point for developing the needed weight windows.

Weight windows can be used in conjunction with both cells and a superimposed mesh – the latter is more versatile, and therefore the usual method of choice. Almost always, the weight-window mesh should cover the entire geometry. The mesh is defined with the MESH card with a set of keywords. The mesh may be either in Cartesian, cylindrical, or spherical coordinates, and this is specified with the GEOM keyword. Here only the Cartesian or GEOM = XYZ case will be used. The  $x, y, z$  coordinates of lower corner of the mesh must be defined with the **ORIGIN** keyword. Also, a reference  $x, y, z$  point must be defined with the REF keyword. The reference point tells MCNP which mesh element to serve as the one for normalization and is typically one that contains source particles. Next, a coarse mesh must be defined in  $x, y, z$  using the IMESH, JMESH, KMESH keywords. The entries are absolute coordinates to define planes forming the mesh regions. Each coarse-mesh element may be further subdivided into some number of equally sized bins specified with the corresponding IINTS, JINTS, KINTS keywords. The example of this used in this exercise is

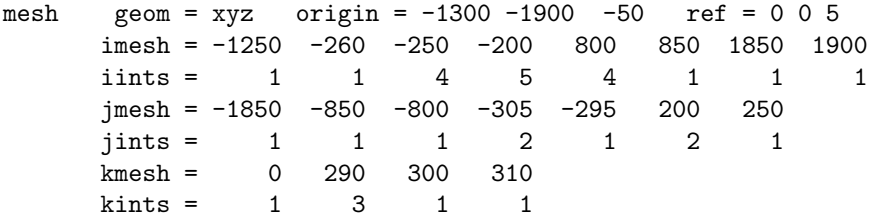

The lower corner of the mesh corresponds to the lower corner of the geometry, or  $x = -1300$  cm,  $y = -1900 \text{ cm}, z = -50 \text{ cm}.$  The reference point is located inside the can of plutonium nitrate solution, in line with keeping the weight-window values with respect to a source region. The mesh has eight coarse intervals with  $x$  bounds defined with the IMESH keyword. Each of these is subdivided into equally-sized intervals with the IINTS keyword, with more resolution in the regions between the source and detector and little resolution faraway, where few neutrons are expected to contribute. This same idea is followed for the y and z coordinates. It may be a good idea at this point to pause to understand how the superimposed mesh corresponds with the geometry and understand why the particular choices were made. Note that this is not the only valid choice for the mesh intervals, and almost surely not the optimal ones, but they appear to be sufficient for the upcoming analysis.

A lower-weight window bound must be specified for each mesh element – the upper weight-window bounds in MCNP are determined by a global multiplicative constant (typically five, but this can be changed with the WWP card). Because the number required is usually quite large, it is unreasonable to expect a user to understand the physics of the problem well enough to take intelligent guesses as to what those should be.

MCNP does provide, however, a weight-window generator, which can, using statistical methods, estimate what the lower weight-window bounds should be.

A note with using the weight-window generator with a mesh is that the mesh resolution needs to be appropriate. First, the mesh needs to be fine enough to capture the needed gradients in importance between regions; having too coarse a mesh may actually cause biasing so severe that performance is lower than analog. Conversely, because Monte Carlo techniques are used to estimate the lower weight-window bounds in each element, the tallies for each need to adequately sampled to have meaningful weight-window bounds. Going too fine will mean that it will be too difficult for MCNP to find statistically resolved values, and either a greater amount of time would be needed to find parameters than simply "brute forcing" the desired result, or the results will be so erratic because of statistical noise to be useful. The previously chosen mesh took these issues into consideration, and the mesh resolution appears to appropriately balance them.

The weight-window generator is designed to optimize lower weight-window bounds for a specific tally. It is invoked with the WWG card with the first entry being the index of the tally to attempt the optimization for. Other options of the weight-window generator card can be found in the MCNP Manual. In this case, the following card is needed

# wwg 6

When MCNP is run, it will automatically create new tallies for each mesh element defined by the MESH card and compute estimates of what the lower weight-window bounds should be. These will be printed out to a specially formatted file with the default name of wwout. This file may then be used as an input in subsequent runs. The weight-window generator may also be run iteratively using a previously obtained set of weight-window bounds in the hope of obtaining a more statistically resolved set. Typically, a few iterations will need to be performed before suitable weight-window bounds can be obtained.

Now run the problem:

#### mcnp6 i = caas6d.txt o = caas6dout.txt  $r =$  caas6drun rssa = caassrc

Note that the problem is now taking slightly longer. This is because MCNP is performing internal accounting to produce estimates of the weight-window bounds. The results in the output file should not have changed, because no new biasing parameters were introduced. The figure of merit, however, will likely be lower because of the computational penalty incurred by the weight-window generator.

As previously mentioned, MCNP produces a file called wwout that contains these estimates. Rename this file to wwinp1, as it will be the first in a series of weight window input files. Also copy the MCNP input file caas6d.txt to caas6e.txt.

To use the new weight-window file, the WWP:n card must be added. Specifically, the fifth parameter must be set to -1 to indicate that the weight-window bounds are to be obtained from a file. Add the following card to the MCNP input file

## $wwp:n$  4j -1

Recall that the 4j means to "jump" over the first four entries, using their defaults. The fifth entry, the parameter to tell where MCNP should obtain the weight-window bounds, is then changed to -1. A full description of the WWP card may be obtained in the MCNP Manual.

Which file to use is done on the execution command line. This is done with the wwinp  $=$   $\text{file}\geq$  option, where  $\le$  file> is the name of the weight-window file, or wwinp1 in this case. Run the problem:

# mcnp6 i = caas6e.txt o = caas6eout.txt  $r =$  caas6erun rssa = caassrc wwinp = wwinp1

MCNP is now using the previously obtained set of weight-window bounds to obtain a new, and hopefully improved set. Because of the new biasing games being played, this run takes significantly longer than before. Upon completion, a new file called wount is produced containing the new set of parameters; rename this file to wwinp2.

Examining the new output file should show that uncertainty is significantly reduced. The last lines in the two different tally-fluctuation charts are

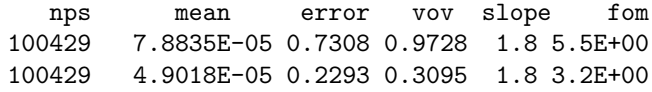

The DXTRAN tables are also informative:

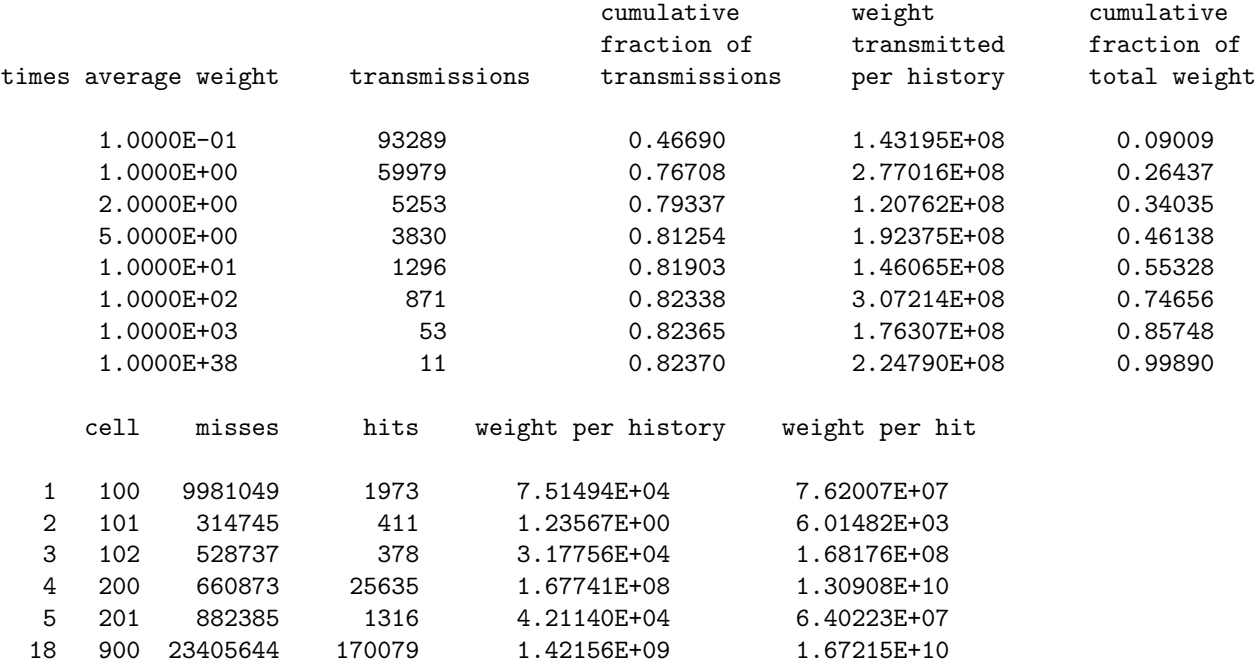

The introduction of weight control has largely reduced the number of extremely high weight contributions. Less than  $1\%$  of the transmissions to the DXTRAN sphere have a weight a factor of a thousand greater than average. The number of contributions from cell 200 has also increased dramatically, going from 500 to over 25000. Consequently, the weight per hit is also a factor of 40 lower and nearer the weight per hit from other nearby regions of the problem (namely cell 900, which accounts for neutrons going from the accident through the concrete wall).

It is desirable to iterate again to further improve the weight windows. First, copy caas6e.txt file to caas6f.txt. Also, increasing the number of histories run will get more reliable estimates of the lower weightwindow bounds. There is a particular subtlety with doing this with a surface source, however. The average source weight is related to the number of histories run (the NPS) and the number of tracks stored in the surface-source file. While results of tallies are independent of the NPS chosen, the weight windows are not, and things need to adjusted accordingly.

Doubling NPS means that the average source weight is reduced by half. The weight windows, however, are expecting the same average source weight. This can be done if the emitted weight on the SSR card is doubled along with NPS:

nps 2e5 ssr cel = 100 wgt = 5.8e15 psc = 0.5

Tally scores, however, will be a factor of two too high. This can be fixed by adjusting the halving the tally multiplier:

fm6 8.0110e-11

Remember that none of this is needed in a normal, fixed-source (SDEF) problem. Run the problem again, but with the new set of weight windows

mcnp6 i = caas6f.txt o = caas6fout.txt  $r =$  caas6frun rssa = caassrc wwinp = wwinp2

The tally fluctuation charts show markedly improved performance. The last lines of the previous and current runs are

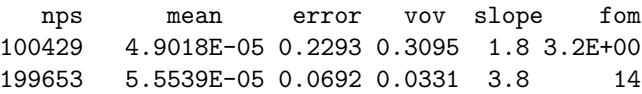

The entire tally fluctuation chart is

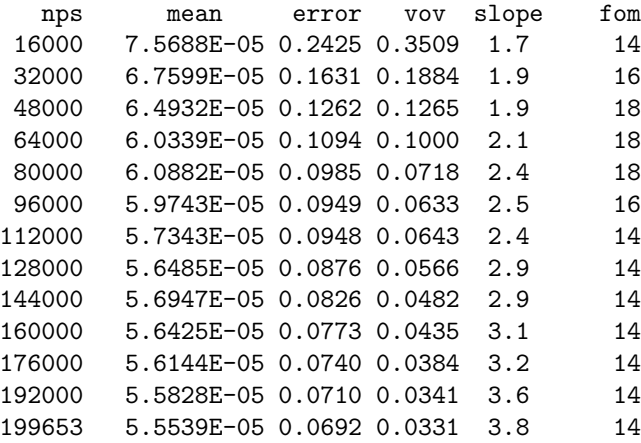

The relative uncertainty is less than 10% and all statistical checks have been passed. The figure of merit is also significantly higher, indicating that weight windows have improved the efficiency of getting the answers, as well as their reliability. As a check, the mean is also about the same as before, and no significant jumps are observed. Also, the slope of the PDF tail is significantly greater (now being above three) and steadily improving. The reason this matters is that the tail of the PDF slope is related to those rare extremely high weight contributions. As the magnitude of the score gets very large, the frequency of that score occurring should decrease rapidly. Having a low PDF slope indicates that the tail has not been adequately resolved. In other words, there are likely some extremely high weight contributions that have not been sampled enough.

As an aside, the reason for the choice of a PDF slope of three for the statistical check criteria is that this is the minimum requirement for the central limit theorem being satisfied. If this condition is met, both the mean and standard deviation (uncertainty) exist, and the relative uncertainty should decrease as the square root of the number of histories. If this behavior is expected (which it always is in cases of interest except for a notable exception involving F5 tallies), then the true PDF slope must fall off with at least a slope of three, and resolving that behavior is an indicator of reliability.

In principle this calculation is finished. The tally means appear reasonable and all statistical checks are passed. Once in a while, it is good to verify that things are well behaved with an even longer run. As an exercise, run the problem with one million histories, remembering to adjust the source weight and tally multiplier.

The tally-fluctuation chart of the longer run confirm what was seen in the previous case:

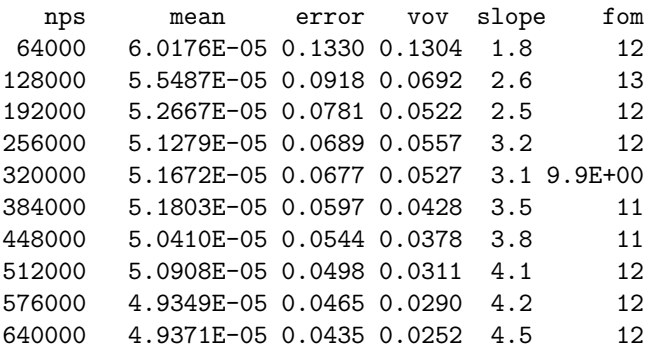

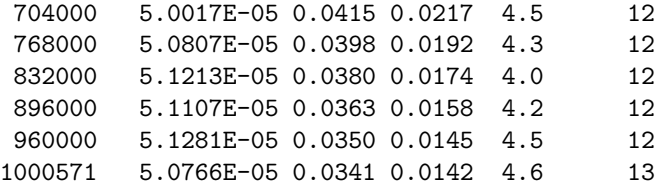

It turns out that with application of variance reduction techniques (DXTRAN, energy cutoffs, forced collisions, and weight windows), this problem is quite easy to solve. Getting results for detectors further away is more difficult, and will require better attention to variance reduction parameters including the weightwindow mesh resolution, and probably just running more histories. The variance reduction techniques just discussed, however, should mostly be sufficient to solve this type of problem.

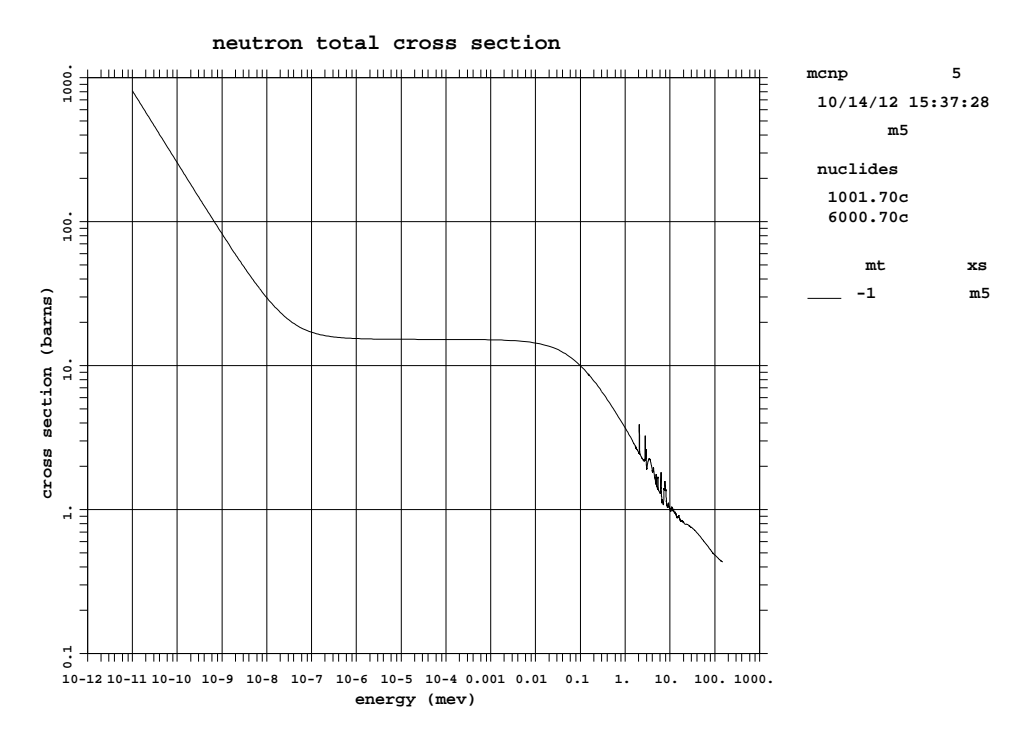

Figure 7: Exercise 6: Total neutron cross section of polyethylene.

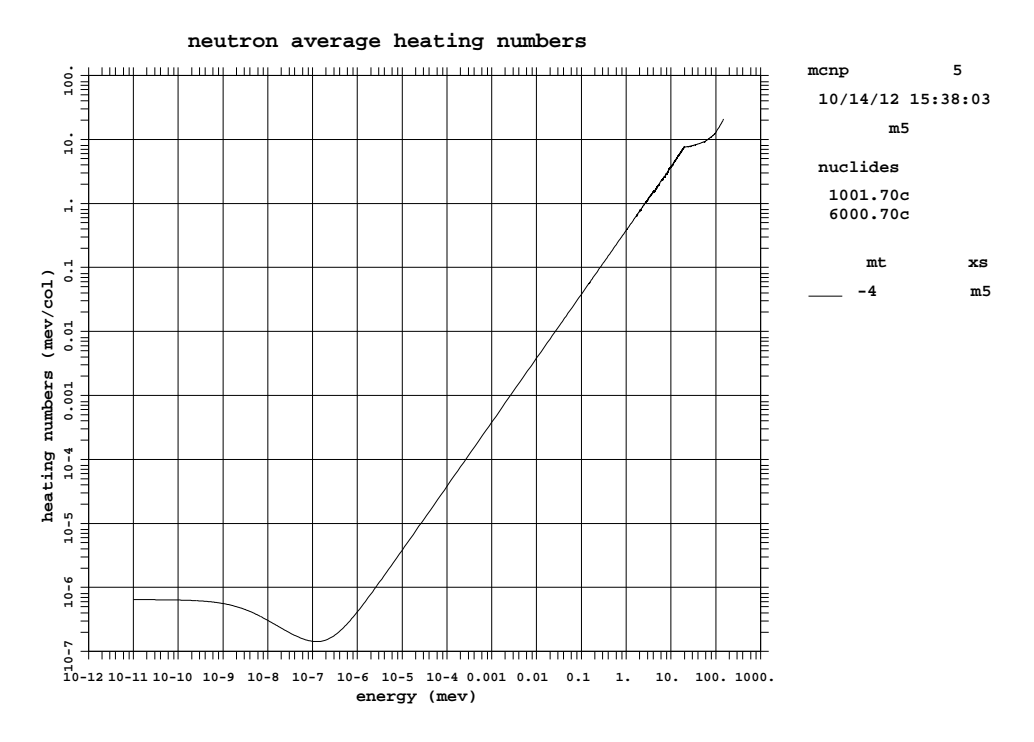

Figure 8: Exercise 6: Neutron heating of polyethylene.

#### Exercise 7: Facility Doses to Personnel

In addition to the alarm system design, another consideration is estimating the doses delivered to personnel as a consequence of a criticality accident. These can be important for the development of evacuation procedures and emergency response activities. MCNP6 can compute flux or dose maps on a spatially resolved mesh. This exercise details how to set up a flux mesh and how to apply dose response functions  $D(E)$  to get the energy absorbed by tissue.

For now, these exercises have focused explicitly on neutrons only. For dose calculations, neutrons will likely contribute most of the dose, but gamma doses may not be negligible. Since gammas are also generated from fission, this means that the surface-source file will need to be regenerated.

Copy the file caas3.txt to caas7a.txt. To add photons to the eigenvalue calculation, the MODE card must be used. The format is the card name followed by a list of characters denoting the particle types to be used. The default is neutrons only, for which the symbol is n. The symbol for gammas or photons is p. Insert the following card into the new file:

## mode n p

The surface-source write or SSW card does not need to be changed. There is an optional argument called PTY, which can be used to list the particle types that need to be recorded. The default is to record everything. To be explicit, the following could be used but is not necessary:

```
ssw cel = 100 pty = n p
```
Run the problem with the surface-source file name of caas7src:

```
mcnp6 i = caas7a.txt o = caas7aout.txt r = caas7arun wssa = caas7src
```
The problem should take longer than before because MCNP is tracking photons during the active cycles. At the end of the problem, the following line should appear on the screen:

```
surface-source file caas7src written with 3798013 tracks.
```
About 3.8 million tracks have been written to the file, up from the about 2 million neutron histories run. This is because the fission gammas produced are also stored in the file in addition to the neutrons.

Next, copy the file caas4.txt to caas7b.txt. Modify the MODE card to include photons. Note that this file should contain the nonu=0 on the cell cards, which must be changed to nonu=2 This implies that neither fission neutrons nor fission gammas will not be produced, as they are already encountered in the source. Photons produced from neutron capture or inelastic scattering are still emitted, however.

Run this problem with  $1 \times 10^5$  histories:

```
mcnp6 i = caas7b.txt o = caas7bout.txt r = caas7brun rssa = caas7src
```
Examine the neutron and photon creation tables in the output file:

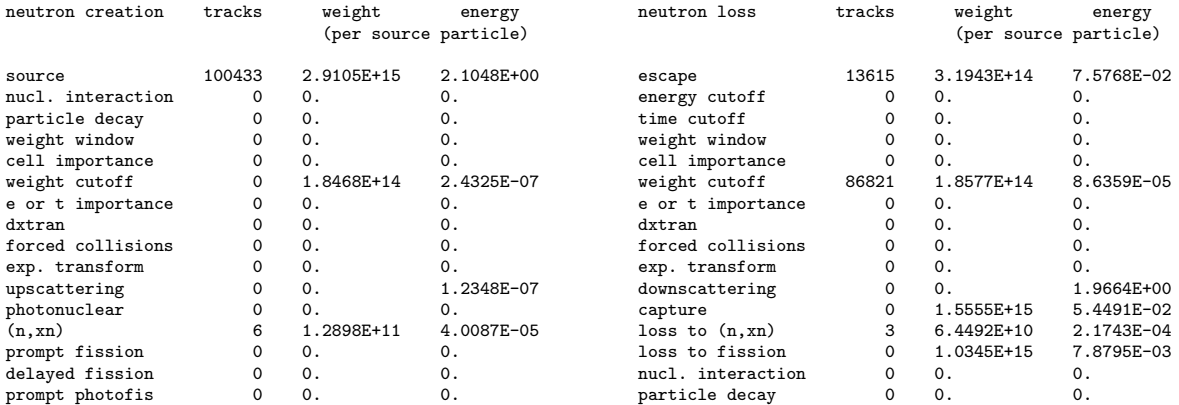

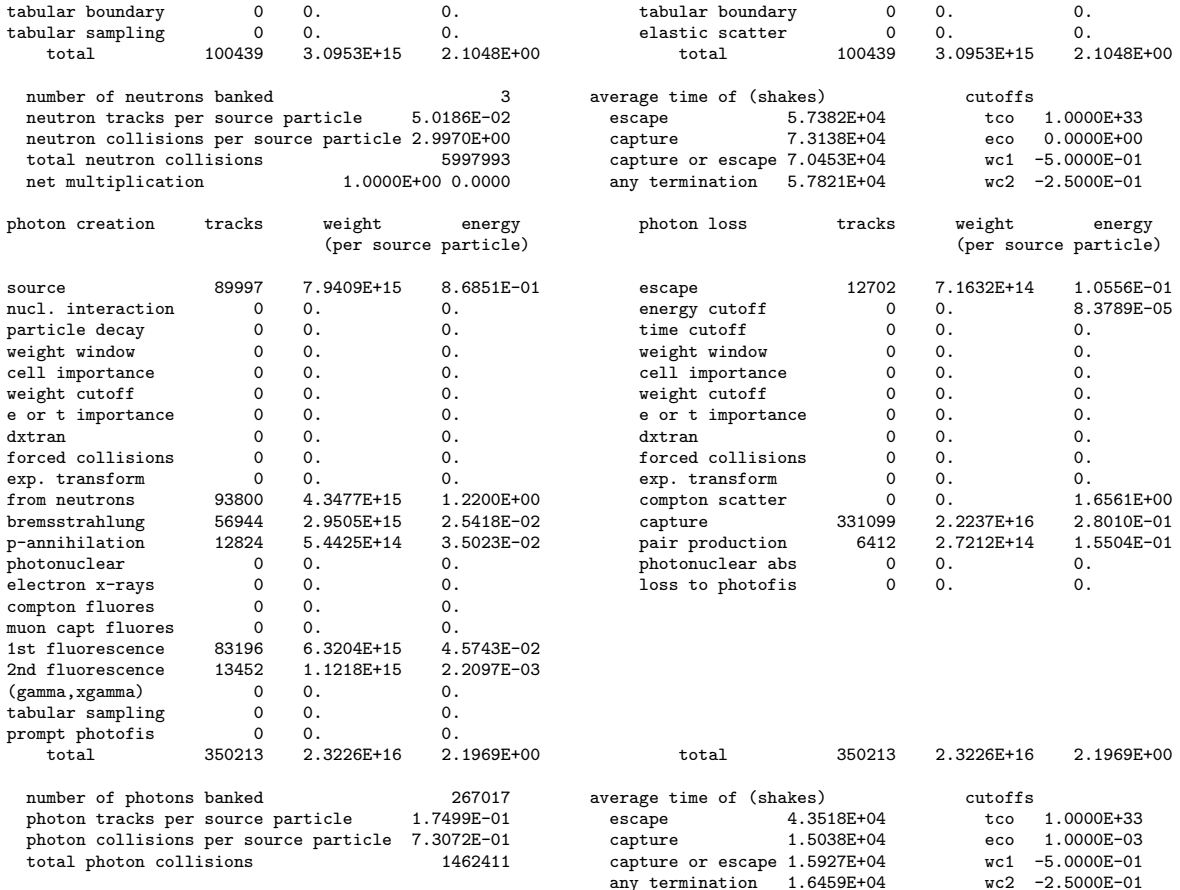

For each neutron emitted in the simulation, about 0.9 photons are emitted from the source. The weight of photon source particles, however, is about 2.73 times higher than neutron sources. This implies that about 2.44 photons are emitted per neutron emitted from fission. Multiplying by about 2.9 neutrons per fission, this would imply that just over 7 photons are emitted per fission.

Additional photons are produced as secondaries from neutron collisions in this simulation, with many more coming from other photon-electron induced physical processes (e.g., bresstrahlung). Note that MCNP6 is not explicitly tracking electrons in this simulation – doing so would slow the simulation down by orders of magnitude. To produce x-rays from bresstrahlung, MCNP6 uses the thick-target approximation, which preserves the mean number of bresstrahlung photons produced, but only at the point of the photoatomic collision. Photonuclear effects (e.g., neutrons produced from high-energy photon collisions) are neglected. It would be possible to include this effect with the PHYS:P card, but they should be negligible for this type of problem.

Copy caas7b.txt to caas7c.txt. Next the neutron and photon mesh tallies will be added. First, it is important to decide the resolution of the mesh. For this, using a 50 cm  $\times$  50 cm mesh in the  $x - y$  direction extending from floor to ceiling seems appropriate.

The are done by way of the FMESH cards. The format is very similar to the MESH card, except that there is no REF keyword needed. The following FMESH cards should be inserted:

```
c ### mesh tallies
c neutron mesh tally
fmesh104:n geom = xyz origin = -1300 -1900 0
           imesh = 1900 iints = 64
           jmesh = 250 jints = 43kmesh = 300 kints = 1
c photon mesh tally
```

```
fmesh204:p geom = xyz origin = -1300 -1900 0
           imesh = 1900 iints = 64jmesh = 250 \t jints = 43kmesh = 300 kints = 1
```
If this calculation is run, neutron and photon fluxes averaged over each mesh element will be produced. This is not, however, the answer that is desired. To get the dose (in Gy), dose functions need to applied with DE and DF cards. These specify energy-dependent tally multipliers that use either linear or logarithmic interpolation. The cards are:

```
c ### fluence to dose (particles/cm^2 to Gy) kerma response factors
c neutrons
c J. Shultis, R. Faw, "Radiation Shielding" p. 477
c selected values from Table D.8 (use larger set for actual calculations)
de104 log 2.00e-06 2.00e-05 2.00e-04 2.00e-03 2.00e-02 2.00e-01
             1.00e+00 2.00e+00 3.03e+00 3.99e+00 5.02e+00 7.60e+00
             1.00e+01 1.21e+01 1.45e+01 2.00e+01
df104 log 2.33e-14 9.32e-15 2.26e-14 2.01e-13 1.81e-12 9.88e-12
             2.53e-11 3.03e-11 3.58e-11 4.10e-11 4.56e-11 5.25e-11
             5.72e-11 6.14e-11 6.60e-11 7.35e-11
c photons
c ANSI/ANS-6.1.1 1977
de204 log 1.00e-02 3.00e-02 5.00e-02 7.00e-02 1.00e-01 1.50e-01
             2.00e-01 2.50e-01 3.00e-01 3.50e-01 4.00e-01 4.50e-01
             5.00e-01 5.50e-01 6.00e-01 6.50e-01 7.00e-01 8.00e-01
             1.00e+00 1.40e+00 1.80e+00 2.20e+00 2.60e+00 2.80e+00
             3.25e+00 3.75e+00 4.25e+00 4.75e+00 5.00e+00 5.25e+00
             5.75e+00 5.75e+00 6.25e+00 6.75e+00 7.50e+00 9.00e+00
             1.10e+01 1.30e+01 1.30e+01 1.50e+01
df204 log 1.10e-11 1.62e-12 8.06e-13 7.17e-13 7.86e-13 1.05e-12
             1.39e-12 1.75e-12 2.11e-12 2.44e-12 2.74e-12 3.00e-12
             3.25e-12 3.53e-12 3.78e-12 4.00e-12 4.22e-12 4.67e-12
             5.50e-12 6.97e-12 8.31e-12 9.50e-12 1.06e-11 1.11e-11
             1.23e-11 1.34e-11 1.45e-11 1.56e-11 1.61e-11 1.67e-11
             1.77e-11 1.87e-11 1.98e-11 2.13e-11 2.44e-11 2.86e-11
             3.28e-11 3.69e-11
```
The mesh tally results will be printed to a text file with a default file name of meshtal. Like with other options, this can be changed on the execution line. Run the problem

mcnp6 i = caas7c.txt o = caas7cout.txt  $r =$  caas7crun meshtal = caas7cmesh rssa = caas7src

Once the problem completes, it would be useful to visualize the results. This can be done in the tally plotter. On the execute line, type

mcnp $6$  z  $r =$  caas7crun

MCNP6 will load the runtpe file. On the command prompt, type

### fmesh 104

This will load the geometry plotter and display tally 104, the neutron mesh tally. Click on the window to see the results. These are displayed in Fig. 9. It should be readily apparent that while the dose in the room with the accident is well-resolved, the doses in the other rooms are not. The appearance of colored streaks are clear signs of poor sampling, and they are in abundance.

The plotter may also plot the relative uncertainties. Click on the box in bottom-left corner of the geometry plotter and type fmrelerr. A plot of the relative uncertainty should appear. This is displayed in Fig. 10. Note that except for the region immediately around the source, the relative uncertainties are very high.

A plot of the photon tally may be brought up by clicking on the same box and typing fmesh 204. This brings up the photon plot, which looks similar to the neutron one. The relative uncertainty may also be likewise plotted. After doing this, close the plotter.

At this point, the only real viable option currently in MCNP6 is to run many, many more particles. While some variance reduction techniques may be tried, there is currently no automatic way to generate variance reduction parameters (e.g., weight windows) for a mesh tally. This is a topic of future research and development in MCNP6.

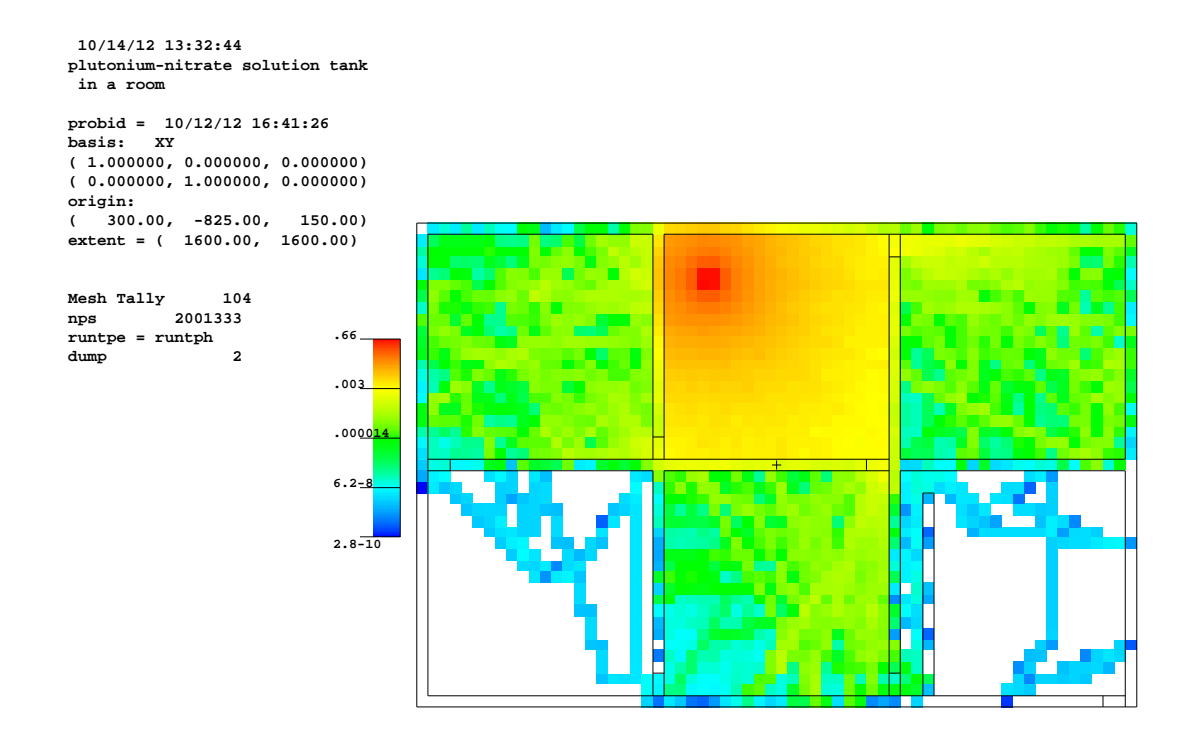

Figure 9: Exercise 7: Neutron dose (in Gy) mesh tally.

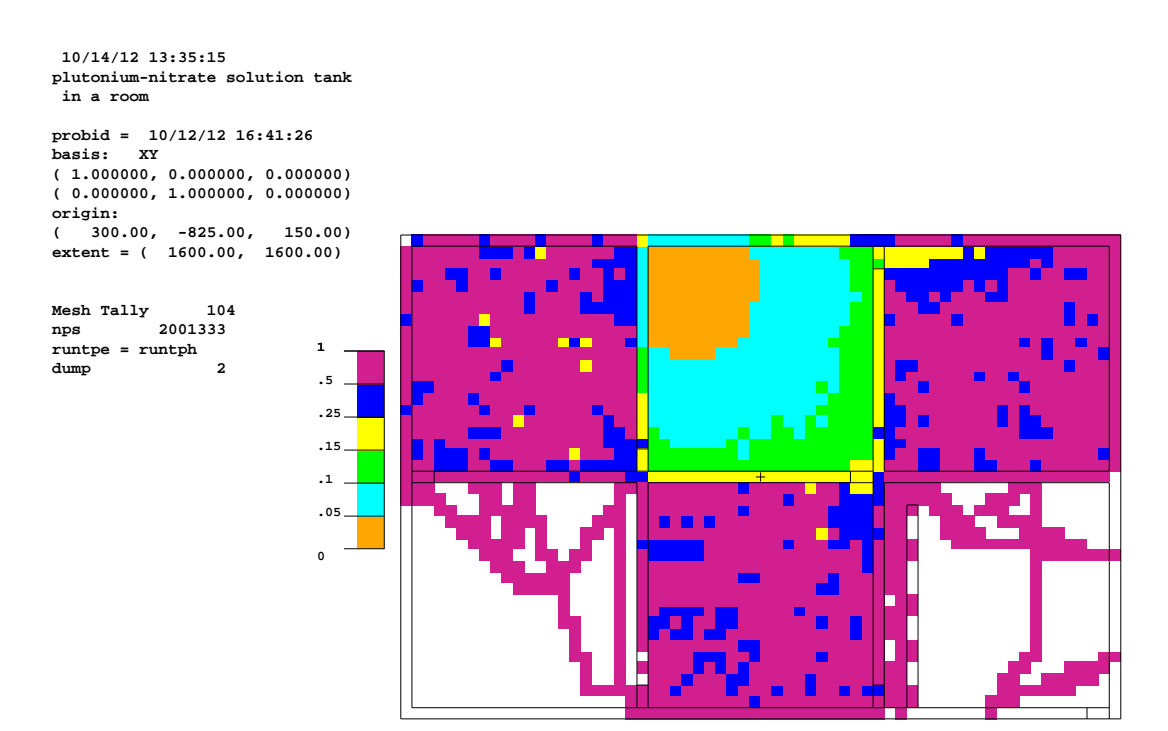

Figure 10: Exercise 7: Relative uncertainties of neutron dose mesh tally.

# References

- [1] MCNP6 Development Team, "Initial MCNP6 Release Overview", J. Nucl. Technol., Accepted for Publication, also LA-UR-11-07082, Los Alamos National Laboratory (2011).
- [2] B.A. Greenfield, "Criticality Alarm System Design Guide with Accompanying Alarm System Development for the Radiochemical Processing Laboratory in Richland, Washington," Pacific Northwest National Laboratory, PNNL-18348 (2009).
- [3] X-5 Monte Carlo Team, "MCNP A General N-Particle Transport Code, Version 5, Volume I: Overview and Theory," Los Alamos National Laboratory, LA-UR-03-1987 (2003).
- [4] R. Brewer (Ed.), "Criticality Calculations with MCNP5: A Primer," Los Alamos National Laboratory, LA-UR-09-00380 (2009).
- [5] R.J. McConn, C.J. Gesh, R.T. Pagh, R.A. Rucker, R.G. Williams, "Compendium of Material Composition Data for Radiation Transport Modeling, Revision 1," PNNL-15870 Rev. 1 (2011).